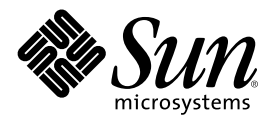

# Mise à jour des notes de version de<br>Solaris 8 4/01 (Edition pour<br>plate-forme SPARC)

Sun Microsystems, Inc. 901 San Antonio Road Palo Alto, CA 94303-4900 U.S.A.

Référence 816-0192-10 Mai 2001

Copyright 2001 Sun Microsystems, Inc. 901 San Antonio Road, Palo Alto, Californie 94303-4900 Etats-Unis. Tous droits réservés.

Ce produit ou document est protégé par un copyright et distribué avec des licences qui en restreignent l'utilisation, la copie, la distribution, et la décompilation. Aucune partie de ce produit ou document ne peut être reproduite sous aucune forme, par quelque moyen que ce soit, sans l'autorisation préalable et écrite de Sun et de ses bailleurs de licence, s'il y en a. Le logiciel détenu par des tiers, et qui comprend la technologie relative aux polices de caractères, est protégé par un copyright et licencié par des fournisseurs de Sun.

Des parties de ce produit pourront être dérivées du système Berkeley BSD licenciés par l'Université de Californie. UNIX est une marque déposée aux Etats-Unis et dans d'autres pays et licenciée exclusivement par X/Open Company, Ltd.

Sun, Sun Microsystems, le logo Sun, docs.sun.com, AnswerBook, AnswerBook2, Java, JDK, DiskSuite, JumpStart, HotJava, Solstice AdminSuite, Solstice AutoClient, SunOS, OpenWindows, XView, Solaris Management Console, JavaSpaces et Solaris sont des marques de fabrique ou des marques déposées, ou marques de service, de Sun Microsystems, Inc. aux Etats-Unis et dans d'autres pays. Toutes les marques SPARC sont utilisées sous licence et sont des marques de fabrique ou des marques déposées de SPARC International, Inc. aux Etats-Unis et dans d'autres pays. Les produits portant les marques SPARC sont basés sur une architecture développée par Sun Microsystems, Inc.PostScript est une marque de fabrique d'Adobe Systems, Incorporated, laquelle pourrait é'tre déposée dans certaines<br>juridictions.Netscape Navigator est une marque de Netscape Communications Corporation. N Communications Corporation aux Etats-Unis et dans d'autres pays. in the United States and other countries.

L'interface d'utilisation graphique OPEN LOOK et Sun™a été développée par Sun Microsystems, Inc. pour ses utilisateurs et licenciés.<br>Sun reconnaît les efforts de pionniers de Xerox pour la recherche et le développement du graphique pour l'industrie de l'informatique. Sun détient une licence non exclusive de Xerox sur l'interface d'utilisation graphique Xerox, cette licence couvrant également les licenciés de Sun qui mettent en place l'interface d'utilisation graphique OPEN LOOK et qui en outre se conforment aux licences écrites de Sun.

CETTE PUBLICATION EST FOURNIE "EN L'ETAT" ET AUCUNE GARANTIE, EXPRESSE OU IMPLICITE, N'EST ACCORDEE, Y COMPRIS DES GARANTIES CONCERNANT LA VALEUR MARCHANDE, L'APTITUDE DE LA PUBLICATION A REPONDRE A UNE UTILISATION PARTICULIERE, OU LE FAIT QU'ELLE NE SOIT PAS CONTREFAISANTE DE PRODUIT DE TIERS. CE DENI DE GARANTIE NE S'APPLIQUERAIT PAS, DANS LA MESURE OU IL SERAIT TENU JURIDIQUEMENT NUL ET NON AVENU.

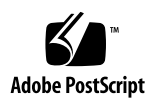

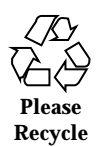

## Sommaire

**Préface 11**

#### **1. Problèmes d'installation 13**

Bugs liés à Solaris Web Start 3.0 que vous devez connaître avant d'utiliser le CD-ROM d'installation de Solaris 8 14

L'installation s'arrête sur certains systèmes 64 Mo (4423477) 14

Impossible de spécifier une autre interface réseau pouvant être utilisée pendant l'identification du système sur les systèmes d'accès réseau (4302896) 14

Problèmes à connaître avant une installation ou une mise à niveau 15

Les versions précédentes de la console de gestion Solaris (SMC) ne sont pas compatibles avec SMC 2.0 15

Modification du mécanisme d'installation des environnements localisés 17

Bugs liés à l'installation survenant pendant l'installation interactive depuis le CD-Rom Solaris 8 1 of 2 18

sysidnet ne peut pas détecter automatiquement un routeur par défaut (4384377) 18

Imprécision de la barre de progression de l'installation (1266156) 19

Des avertissements peuvent s'afficher pendant la création d'un système de fichiers (4189127) 19

Pendant une installation JumpStart personnalisée, le programme d'installation ne demande pas le CD-ROM Solaris 8 Software 2 of 2 (4304912) 20

Bugs liés à l'installation survenant pendant la mise à niveau 21

La mise à niveau échoue si la capacité du fichier /export est presque atteinte (4409601) 21

Impossible de supprimer .save.SUNWcsr après une mise à niveau (4400054) 21

Mise à niveau de clients sans disque et de serveurs de clients sans disque (4363078) 22

Mise à niveau de la bibliothèque de données JavaSpaces pour empêcher la perte de données WBEM (4365035) 22

Lors de la mise à niveau de l'environnement d'exploitation Solaris 2.5.1 vers l'environnement d'exploitation Solaris 8, un bureau CDE qui n'a pas été installé dans le répertoire par défaut devient orphelin (4260819) 23

La mise à niveau de l'environnement d'exploitation Solaris 7 avec WBEM (Web-Based Enterprise Management) 1.0 vers l'environnement d'exploitation Solaris 8 empêche le fonctionnement de WBEM 2.0 (4274920) 24

L'installation de SUNWeeudt échoue partiellement lors d'une mise à niveau (4304305) 25

Certains modules 64 bits inutiles sont installés pendant la mise à niveau de l'environnement d'exploitation Solaris 2.6 ou Solaris 7 (4323398) 25

Problèmes liés à Solaris 64 bits 26

Le système Sun UltraSPARC (sun4u) peut nécessiter une mise à jour de la mémoire PROM flash d'initialisation 26

Bugs liés aux patchs 27

Le patch 108652-25 n'est pas installé correctement (4425100) 27

Bugs liés à la localisation 28

L'écran de personnalisation n'est pas localisé en français et en allemand (4368056) 28

Des messages d'erreur peuvent apparaître pendant une mise à niveau européenne (4230247, 4225787) 28

Environnement localisé suédois : Certaines boîtes de dialogue affichées pendant l'installation ne sont pas localisées (4300655) 29

Les assistants d'installation français et italien affichent parfois {0} à la place du nom du CD-ROM (4302549) 29

La version Motif de suninstall échoue dans les environnements localisés de\_AT.ISO8859-15 et fr\_BE.ISO8859-15 (4305420) 29

Environnement localisé allemand : les libellés des boutons Ajouter et Annuler de l'écran de proxy du Kiosque ne sont pas corrects (4306260) 30

#### **2. Problèmes d'exécution de Solaris 31**

Problèmes liés à CDE (Common Desktop Environment) 31

Compilation de programmes Motif dans l'environnement d'exploitation Solaris 8 31

Bugs liés à CDE (Common Desktop Environment) 32

Le Gestionnaire de fichiers OpenWindows ne parvient pas à monter les disquettes (4329368) 32

Synchronisation organiseur ne peut pas supprimer la dernière entrée de l'ordinateur (4260435) 33

Synchronisation organiseur ne gère pas l'échange de données avec l'organiseur international multi-octet (4263814) 34

Bugs liés à l'administration du système 34

Message d'erreur incorrect lors de l'utilisation de flarcreate −e et −E (4404811) 34

Le système d'aide contient des fichiers obsolètes (4339515) 34

L'erreur CIM\_ERR\_LOW\_ON\_MEMORY se produit lorsque vous essayez d'ajouter des données à l'aide de WBEM (4312409) 35

Problèmes d'exécution de Java 36

Prise en charge de Java Plug-in 36

Bugs liés à l'exécution de Java 36

libjvm.so ne fonctionne pas correctement lorsque vous utilisez dlopen (4270715) 36

Bugs liés à AnswerBook2 36

La commande ab2admin affiche le message La commande a échoué de manière intermittente même si la commande a réussi (4242577) 36

Le script ab2cd affiche un message d'erreur erroné (4256516) 37

Problèmes de localisation 37

Utilisation de l'outil de téléchargement de police pour imprimer à partir d'un environnement localisé non-ISO8859-1 37

Bugs liés à la localisation 38

kkcv.sh entraîne un vidage d'image mémoire en japonais (4394340) 38

Des outils manquent dans la version européenne de SMC (Solaris Management Console) (4391812) 38

Euro inaccessible dans les environnements localisés UTF-8 (4363812) 39

Des messages d'avertissement peuvent apparaître pendant l'exécution des applications Java dans des environnements localisés UTF-8 (4342801) 39

Certains caractères grecs ne sont pas disponibles dans CDE (4179411) 39

Impossible d'imprimer des caractères étendus dans l'Agenda de tous les environnements localisés partiels (4285729) 40

L'opération de couper-coller entre l'arabe et l'anglais UTF-8 ne fonctionne pas sur du texte (4287746) 40

Le menu déroulant Suppléments de CDE n'est pas disponible pour les environnements localisés européens (4298547) 40

CTL n'est pas pris en charge dans les environnements localisés japonais et asiatiques UTF-8 (4300239) 40

Impossible d'ajouter, supprimer ou modifier des utilisateurs avec Solstice AdminTool dans l'environnement localisé grec (4302983) 41

Les boutons Ajouter et Annuler de l'outil de téléchargement de polices ne sont pas libellés correctement (4303549) 42

Caractères arabes manquants et incompatibilité entre le clavier arabe Sun et le clavier arabe Microsoft (4303879) 42

Le symbole de l'euro n'est pas correctement pris en charge dans les environnements localisés UTF-8 et grec (4306958, 4305075) 43

Le tri ne fonctionne pas correctement dans les environnements localisés UTF-8 européens (4307314) 43

Applications partiellement localisées (4391781, 4389039, 4304495, 4306619) 44

#### **3. Informations de dernière minute 45**

Prise en charge des clients sans disque 45 Prise en charge du noyau PIM 45 Configuration des chemins de recherche en exécution 46

#### **4. Annonces de fin de prise en charge logicielle 47**

Version actuelle 47

Navigateur HotJava 47 Solaris Java Development Kit : interface JNI 1.0 47 Solstice AdminSuite 2.3/AutoClient 2.1 48 Technologie de police F3 48 XGL 48 Type dérivé paddr\_t 48 Modifications apportées aux interfaces de programmation d'applications (API) pour les données de comptabilité des utilisateurs 48 Programme d'identification du système sysidnis(1M) 49 Systèmes Sun4c 49 SPARCstation Voyager 50 SPARC Xterminal 1 50 Futures versions 50 PPP (Point-to-Point Protocol) asynchrone 50 JDK 1.2.2 et JRE 1.2.2 50 JDK 1.1.8 et JRE 1.1.8 50 Fuseaux horaires GMT Zoneinfo 50 Système de fichiers s5fs 51 Utilitaire sendmail 51 Serveur AnswerBook2 51 Solstice AdminTool 51 Solstice Enterprise Agents 51 XIL 52

Bibliothèque client LDAP (Lightweight Directory Access Protocol) 52

SUNWrdm 52

Utilitaire crash(1M) 52

Client Kerberos Version 4 53

Modificateurs de correspondances adb(1) et syntaxe des points de contrôle 53

Boîtes à outils OpenWindows pour les développeurs 54

Environnement OpenWindows pour les utilisateurs 54

Services FNS (Federated Naming Service)/Bibliothèques et commandes XFN 54

Commande Solaris ipcs(1) 54

Révocation de l'option sendmail −AutoRebuildAliases 54

Serveurs sun4d 55

#### **5. Problèmes liés à la documentation 57**

Erreurs contenues dans la documentation 57

Document concerné : "What's New at a Glance" in *Solaris 8 System Administration Supplement* 57

Document concerné : *Solaris Smart Cards Administration Guide* dans la collection *Solaris 8 System Administrator Collection* 58

Document concerné : Localized New Features List (4389948) 58

Document concerné : *Guide de l'utilisateur CDE* dans AnswerBook2 (4356456) 58

Documents concernés : AnswerBook2 Help Collection 59

Document concerné : "Commandes de sauvegarde complète" in *Guide d'installation de Solaris 8 (Edition pour plate-forme SPARC)* 59

Document concerné : "IPv6 Header Format" in *System Administration Guide, Volume 3* 59

Document concerné : "Priority Values" in *System Administration Guide, Volume 3* 60

Document concerné : "Implementing IPsec" in *System Administration Guide, Volume 3* 60

Document concerné : "NFS Parameters for the nfs Module" in *System Administration Guide, Volume 3* (4299091) 61

Document concerné : "NFS Parameters for the nfs Module" in *System Administration Guide, Volume 3* (4299091) 62

Document concerné : "NFS Parameters for rpcsec Parameters" in *System Administration Guide, Volume 3* (4299091) 62

Document concerné : "Mobile IP Mobility Agent Status" i et "Displaying Mobility Agent Status" in *Mobile IP Administration Guide* dans le manuel *Mobile IP Administration Guide* 62

Document concerné : "Managing Mobile IP" et "Deploying Mobile IP" dans le manuel *Mobile IP Administration Guide* 63

Document concerné : "To Create a Boot Server on a Subnet" dans le document "Creating an Install Server and a Boot Server" in *Solaris 8 Advanced Installation Guide* (4327931) 63

#### **6. Recommandations CERT 65**

#### **A. Liste de patchs 73**

Liste de patchs 73

Mise à jour des notes de version de Solaris 8 4/01 (Edition pour plate-forme SPARC) ♦ Mai 2001

## Préface

Le document *Mise à jour des Notes de version de Solaris*™ 8 4/01 (Edition pour *plate-forme SPARC*™) fournit des informations et des détails sur certains problèmes d'installation qui n'étaient pas disponibles au moment de la commercialisation de l'environnement d'exploitation Solaris 8 4/01.

**Remarque -** Les informations contenues dans ce document concernent la plate-forme SPARC. De plus, et sauf indication contraire dans un chapitre, une section, une remarque, une entrée de liste à puce, une figure, un tableau, un exemple ou un exemple de code, elles concernent à la fois les espaces d'adressage 64 bits et les espaces d'adressage 32 bits.

# Utilisateurs de ce manuel

Ces notes concernent les utilisateurs et les administrateurs système qui installent et utilisent le logiciel Solaris 8 4/01.

#### Documentation connexe

Lors de l'installation du logiciel Solaris, vous pouvez également consulter les manuels suivants :

- *Solaris 8 Start Here*
- *Guide d'installation de Solaris 8 (Edition pour plate-forme SPARC)*
- *Solaris 8 Advanced Installation Guide*
- *Supplément d'installation de Solaris 8*
- Les notes de version de Solaris 8 4/01 sont disponibles :
	- dans la Collection de documents de version Solaris 8  $4/01$ , sur le CD-ROM de la documentation de Solaris 8 4/01 ;
	- dans la documentation imprimée fournie avec le produit (problèmes et bugs liés à l'installation uniquement) ;
	- $\blacksquare$  sur http://docs.sun.com (qui contient les informations les plus récentes).
- *Solaris 8 System Administration Supplement*

La documentation Solaris est disponible sur le CD-ROM de la documentation de Solaris 8 4/01, fourni avec ce produit.

Selon la configuration matérielle utilisée, vous aurez peut-être besoin d'instructions spécifiques supplémentaires pour installer l'environnement d'exploitation Solaris. Si des opérations spécifiques sont nécessaires à certaines étapes de l'installation de Solaris sur votre système, le fabricant de votre matériel a dû vous fournir une documentation d'installation complémentaire. Reportez-vous à cette dernière pour obtenir les instructions requises.

# Commande de documents Sun

Fatbrain.com, une librairie Internet professionnelle, propose une sélection de documentations produits de Sun Microsystems, Inc.

Pour obtenir une liste des documents ainsi que des informations de commande, consultez le centre de documentation Sun du site Fatbrain.com à l'adresse suivante : http://www1.fatbrain.com/documentation/sun.

# Accès à la documentation Sun en ligne

Le site Web docs.sun.com<sup>SM</sup> vous permet d'accéder à la documentation technique Sun en ligne. Vous pouvez le parcourir ou y rechercher un titre de manuel ou un sujet particulier. L'URL de ce site est http://docs.sun.com.

## Problèmes d'installation

Ce chapitre décrit les problèmes liés à l'installation de l'environnement d'exploitation Solaris 8 4/01.

Les descriptions suivantes des bugs liés à l'installation ont été ajoutées à ce chapitre depuis la dernière publication de ce document sur le CD-ROM de la documentation de Solaris 8 4/01 et dans le kiosque d'installation sur le CD-ROM d'installation de Solaris 8 4/01.

- Les versions précédentes de la console de gestion Solaris (SMC) ne sont pas compatibles avec SMC 2.0
- **Bug 4423477**
- Bug 4384377
- Bug 4409601
- **Bug 4425100**

**Remarque -** le nom de ce produit est Solaris 8 4/01, mais les noms de code, de chemin d'accès ou de chemin d'accès des modules peuvent faire référence à Solaris 2.8 ou SunOS<sup>™</sup> 5.8. Utilisez toujours le code ou le chemin d'accès tel qu'il est indiqué.

# Bugs liés à Solaris Web Start 3.0 que vous devez connaître avant d'utiliser le CD-ROM d'installation de Solaris 8

## L'installation s'arrête sur certains systèmes 64 Mo (4423477)

Si vous effectuez une installation Solaris Web Start sur un système 64 Mo à l'aide du CD-ROM d'installation (version anglaise) de Solaris 8, le CD-ROM Solaris 8 Software 1 of 2 s'installe sans problème. Cependant, l'installation du CD-ROM Solaris 8 Software 2 of 2 risque de bloquer. Le problème ne se pose pas si vous utilisez le CD-ROM Solaris 8 Multilingual Installation. Le message suivant apparaît dans / tmp/disk0\_install.log.

java.io.IOException: Not enough space

**Solution :** choisissez l'une des solutions suivantes.

- Pour éviter ce problème, utilisez l'interface de ligne de commande (CLI) de Solaris Web Start. Vous devez pour cela initialiser le système à partir du CD-ROM d'installation de Solaris 8 (version anglaise) avec l'option −w.
- Si vous effectuez une installation Solaris Web Start à l'aide du CD-ROM d'installation de Solaris 8 (version anglaise) et que le CD-ROM Solaris 8 Software 2 of 2 s'arrête avant la fin, réinitialisez le système, connectez-vous et exécutez le script installer placé dans le répertoire situé à la racine du CD-ROM Solaris 8 Software 2 of 2.

#### Impossible de spécifier une autre interface réseau pouvant être utilisée pendant l'identification du système sur les systèmes d'accès réseau (4302896)

Un accès réseau est utilisé pour communiquer avec d'autres réseaux. Un système d'accès contient plusieurs adaptateurs d'interface réseau, chacun d'entre eux étant relié à un réseau différent.

Si vous utilisez le CD d'installation Solaris 8 4/01 pour installer l'environnement d'exploitation Solaris 8 4/01 sur un système d'accès, Solaris Web Start 3.0 utilise

l'interface principale pour recueillir les informations relatives au système. Vous ne pouvez pas demander à Solaris Web Start 3.0 d'utiliser une autre interface réseau pour recueillir les informations relatives à l'identification du système.

**Solution :** sélectionnez l'une des solutions suivantes afin de spécifier une autre interface pour recueillir les informations relatives au système.

- Créez un fichier sysidcfg spécifiant l'interface réseau à utiliser pendant l'identification du système. Voir "Guidelines for Preconfiguring With the sysidcfg File" in *Solaris 8 Advanced Installation Guide* et la page de manuel sysidcfg(4) pour plus d'informations sur la création et la modification d'un fichier sysidcfg.
- Pour lancer une installation interactive de l'environnement d'exploitation Solaris 8, 4/01 utilisez le CD-ROM Solaris Software Solaris 8 4/01 1 of 2. Spécifiez que le système est en réseau puis sélectionnez l'interface réseau à utiliser pour l'identification du système sur la liste fournie.

# Problèmes à connaître avant une installation ou une mise à niveau

#### Les versions précédentes de la console de gestion Solaris (SMC) ne sont pas compatibles avec SMC 2.0

Si vous effectuez une mise à niveau vers l'environnement d'exploitation Solaris 8 1/ 01 ou 4/01 et que vous disposez de la version 1.0, 1.0.1 ou 1.0.2 de SMC, vous devez désinstaller celle-ci avant d'effectuer la mise à niveau. SMC 2.0 n'est pas compatible avec les versions précédentes de SMC. SMC a pu être installé sur votre système en même temps que les compléments SEAS 2.0, SEAS 3.0 ou Solaris 8 Admin Pack.

**Solution :** choisissez l'une des solutions suivantes.

- Avant d'effectuer la mise à niveau, exécutez /usr/bin/prodreg et effectuez une désinstallation complète Solaris Management Console.
- Si vous n'avez pas désinstallé SMC 1.0, 1.0.1 ou 1.0.2 avant la mise à niveau, vous devez supprimer tous les modules SMC 1.0, 1.0.1 et 1.0.2. Il est essentiel que vous utilisiez la commande pkgrm pour la suppression des modules et non prodreg ; suivez également scrupuleusement l'ordre de suppression des modules. Procédez comme suit.
	- 1. Devenez superutilisateur
	- 2. Dans une fenêtre de terminal, tapez la commande suivante.

```
# pkginfo |grep "Solaris Management Console"
```
Dans les résultats de la commande, les modules dont la description ne commence pas par "Solaris Management Console 2.0" sont des modules SMC 1.0.

3. Utilisez pkgrm pour supprimer toutes les instances des modules SMC 1.0 dans l'ordre suivant.

**Remarque -** Ne supprimez aucun module dont la description indique "Solaris Management Console 2.0". SUNWmc.2, par exemple, peut indiquer SMC 2.0.

**Remarque -** Si la commande pkginfo affiche plusieurs versions des modules SMC 1.0, utilisez pkgrm pour les supprimer, le module d'origine en premier, celui auquel un numéro a été ajouté ensuite. Par exemple, si les modules SUNWmcman et SUNWmcman.2 apparaissent dans les résultats de la commande pkginfo, supprimez SUNWmcman d'abord, puis supprimez SUNWmcman.2. N'utilisez pas la commande prodreg.

```
# pkgrm SUNWmcman
# pkgrm SUNWmcapp
# pkgrm SUNWmcsvr
# pkgrm SUNWmcsvr
# pkgrm SUNWmc
# pkgrm SUNWmcc
# pkgrm SUNWmcsws
```
4. Dans une fenêtre de terminal, tapez la commande suivante.

# **rm -rf /var/sadm/pkg/SUNWmcapp**

SMC 2.0 doit maintenant fonctionner. Pour toute maintenance ultérieure ou si SMC 2.0 ne fonctionne pas correctement, il est recommandé de supprimer SMC 2.0 et de le réinstaller en procédant comme suit.

1. Dans une fenêtre de terminal, tapez la commande suivante.

# **pkginfo |grep "Solaris Management Console"**

Les noms de modules qui apparaissent dans les résultats de la commande identifient les modules SMC toujours installés sur votre système.

- 2. Utilisez pkgrm pour supprimer tous les modules de Solaris Management Console 2.0 dans l'ordre suivant.
- **Remarque -** S'il existe plusieurs instances des modules SMC 2.0, telles que SUNWmc et SUNWmc.2, supprimez d'abord SUNWmc puis supprimez SUNWmc.2. N'utilisez pas la commande prodreg.

# **pkgrm SUNWdclnt** # **pkgrm SUNWmga** # **pkgrm SUNWmgapp** # **pkgrm SUNWmcdev** # **pkgrm SUNWmcex** # **pkgrm SUNWwbmc** # **pkgrm SUNWmc** # **pkgrm SUNWmcc** # **pkgrm SUNWmccom**

3. Insérez le CD-ROM Solaris 8 Software (SPARC Platform Edition) 1 of 2 dans votre lecteur de CD-ROM et entrez la commande suivante dans une fenêtre de terminal.

# **cd /cdrom/sol\_8\_401\_sparc/s0/Solaris\_8/Product** # **pkgadd -d . SUNWmccom SUNWmcc SUNWmc SUNWwbmc SUNWmcex SUNWmcdev SUNWmgapp SUNWmga SUNWdclnt**

> Toutes les versions précédentes de SMC sont maintenant supprimées et SMC 2.0 est fonctionnel.

#### Modification du mécanisme d'installation des environnements localisés

Le mécanisme d'installation de la prise en charge des environnements localisés a été modifié dans l'environnement d'exploitation Solaris 8. Dans les environnements d'exploitation Solaris 2.5.1, 2.6 et 7, le niveau de prise en charge des environnements localisés dépend du cluster de logiciels choisi. L'environnement d'exploitation Solaris 8 comporte une nouvelle interface d'installation vous invitant à sélectionner les régions géographiques pour lesquelles vous souhaitez installer un environnement localisé. Vous avez donc plus de possibilités de personnalisation de la configuration du système au moment de l'installation de l'environnement d'exploitation Solaris 8 qu'avec les versions 2.5.1, 2.6 et 7 de Solaris.

En particulier, tenez compte des comportements suivants :

- Les environnements localisés à inclure dans l'installation initiale doivent être sélectionnés dans l'écran Sélectionnez les régions géographiques. C (environnement localisé POSIX) et en\_US.UTF-8 (prise en charge Unicode) sont les seuls environnements localisés installés automatiquement.
- Lorsque vous procédez à une mise à niveau à partir de versions précédentes, le programme d'installation sélectionne automatiquement certains environnements

localisés en fonction des environnements localisés disponibles sur le système à mettre à niveau. Notez que les environnements localisés partiels anglais, français, allemand, italien, espagnol et suédois étaient toujours présents sur le système dans les environnements Solaris 2.5.1, 2.6 et 7.

 Les environnements localisés Unicode (UTF-8) disposent d'une fonction permettant la saisie de texte multilingue. Ces environnements localisés utilisant des méthodes d'entrée asiatiques fournies par chaque environnement localisé, installez les environnements asiatiques pour lesquels vous avez besoin d'entrer du texte.

# Bugs liés à l'installation survenant pendant l'installation interactive depuis le CD-Rom Solaris 8 1 of 2

#### sysidnet ne peut pas détecter automatiquement un routeur par défaut (4384377)

Lorsque vous installez l'environnement d'exploitation de Solaris 8 4/01, le système ne peut pas détecter automatiquement le routeur par défaut (passerelle) si :

Le serveur bootparams du sous-réseau local n'a pas d'entrée bootparams

Ou

■ Le sous-réseau local ne comporte pas de serveur bootparams

Les machines du sous-réseau local sont accessibles, mais la configuration de tous les services en dehors du sous-réseau local échouera. Un message d'erreur s'affiche indiquant que la machine est inaccessible ou introuvable.

Ce problème survient généralement lors de l'initialisation à partir d'un CD-ROM.

**Solution :** choisissez l'une des solutions suivantes.

- Si le sous-réseau local comporte un serveur bootparams :
	- 1. Ajoutez une entrée bootparams au serveur.
	- 2. Entrez la commande suivante dans une fenêtre de terminal.

# **/sbin/hostconfig/ -p bootparams**

 Si vous n'avez pas de serveur bootparams, entrez la commande suivante dans une fenêtre de terminal.

#**/sbin/in.rdisc -s**

**Remarque -** Si vous effectuez l'installation à l'aide de l'interface de ligne de commande (CLI), vous devez commencer par quitter le programme d'installation, exécuter l'une des commandes précédentes, puis relancer le programme d'installation.

#### Imprécision de la barre de progression de l'installation (1266156)

Il se peut que la barre de progression de l'installation du logiciel Solaris indique que l'installation est terminée alors que ce n'est pas le cas. Le programme d'installation peut ajouter des modules pendant quelques minutes après que la barre de progression a indiqué la fin de l'installation.

Ne vous fiez pas à la barre de progression pour savoir si l'installation est terminée ou non. Lorsque toutes les opérations d'installation sont terminées, le système affiche le message ci-dessous.

Installation terminée

## Des avertissements peuvent s'afficher pendant la création d'un système de fichiers (4189127)

Le système peut afficher l'un des messages d'avertissement ci-dessous lors de la création d'un système de fichiers pendant l'installation.

```
Attention : blocs inode/groupe de cylindres(87) >= blocs de données (63)
dans le dernier groupe de cylindres - d'où l'impossibilité
d'allouer 1008 secteur(s).
```
Ou

Attention : 1 secteur(s) du dernier cylindre n'ont pas été alloués

Cet avertissement s'affiche lorsque la taille du système de fichiers en cours de création ne correspond pas exactement à l'espace disponible sur le disque utilisé. Cette différence peut avoir pour conséquence qu'une partie de l'espace disque

inutilisé ne sera pas intégrée à ce système de fichiers. Cet espace inutilisé ne sera cependant pas disponible pour d'autres systèmes de fichiers.

**Solution :** ignorez le message d'avertissement.

#### Pendant une installation JumpStart personnalisée, le programme d'installation ne demande pas le CD-ROM Solaris 8 Software 2 of 2 (4304912)

Pendant une installation JumpStart™ personnalisée, après avoir installé le CD-ROM Solaris 8 Software 1 of 2, le programme d'installation ne vous demande pas d'insérer le CD-ROM Solaris 8 Software 2 of 2.

**Solution :** choisissez l'une des solutions suivantes :

- Si vous installez uniquement le groupe de logiciels the End User, vous n'avez pas besoin d'installer le CD-ROM Solaris 8 Software 2 of 2. En effet le logiciel End User et la prise en charge des environnements localisés de base correspondante sont entièrement contenus sur le CD-ROM Solaris 8 Software 1 of 2 CD.
- Si vous installez le logiciel Entire Distribution plus OEM, Entire Distribution ou Developer software et que vous effectuez une installation JumpStart personnalisée à partir d'un serveur, utilisez un serveur d'installation contenant les CD-ROM Solaris 8 Software 1 of 2, 2 of 2 ainsi que le CD-ROM Languages. Voir la "Creating a Profile Server" in *Solaris 8 Advanced Installation Guide*.
- Si vous installez le logiciel Entire Distribution plus OEM, Entire Distribution ou Developer et que vous effectuez une installation JumpStart personnalisée à partir d'une disquette, suivez les étapes ci-dessous pour installer le CD-ROM Solaris 8 Software 2 of 2, et le CD-ROM Languages.
	- 1. Réinitialisez le système lorsque l'installation du CD-ROM Solaris 8 Software 1 of 2 est terminée.
	- 2. Connectez-vous au système.
	- 3. Insérez le CD-ROM Solaris 8 Software 2 of 2.
	- 4. Exécutez la commande installer et suivez les instructions qui s'affichent pour installer le reste du logiciel.
	- 5. Insérez le CD-ROM Solaris 8 Languages.
	- 6. Exécutez la commande installer et suivez les instructions qui s'affichent pour installer les langues requises.

# Bugs liés à l'installation survenant pendant la mise à niveau

## La mise à niveau échoue si la capacité du fichier / export est presque atteinte (4409601)

Si la capacité totale du répertoire /export est presque atteinte et que vous effectuez une mise à niveau vers l'environnement d'exploitation Solaris 8 4/01, l'espace disque nécessaire au répertoire /export est mal calculé et la mise à niveau échoue. Ce problème survient généralement lorsqu'un client sans disque est installé, ou encore lorsqu'un logiciel tiers est installé dans /export. Le message suivant s'affiche :

AVERTISSEMENT : Espace insuffisant pour la mise à niveau.

**Solution :** avant la mise à niveau, choisissez l'une des solutions suivantes.

- Renommez temporairement le répertoire /export jusqu'à la fin de la mise à niveau.
- Mettez temporairement (jusqu'à la fin de la mise à niveau) en commentaire la ligne /export dans le fichier /etc/vfstab.
- Si /export est un système de fichiers distinct, démontez-le avant de procéder à la mise à niveau.

#### Impossible de supprimer . save. SUNWcsr après une mise à niveau (4400054)

Après la mise à niveau de Solaris 2.5.1 8/97 ou 11/97 vers l'environnement d'exploitation Solaris 8, le fichier /a/var/sadm/system/logs/upgrade\_log peut signaler l'erreur suivante :

rm : impossible de supprimer le répertoire /a/var/sadm/pkg/.save.SUNWcsr : Le fichier existe déjà

**Solution :** pour éviter l'apparition de cette erreur, avant la mise à niveau vers l'environnement d'exploitation Solaris 8, exécutez fsck sur le système de fichiers racine.

Pour résoudre cette erreur après la mise à niveau, exécutez fsck sur le système de fichiers racine.

#### Mise à niveau de clients sans disque et de serveurs de clients sans disque (4363078)

Si votre système prend actuellement en charge des clients sans disque installés avec l'outil AdminSuite 2.3 Diskless Client, vous devez d'abord supprimer tous les clients sans disque existants avant d'installer l'environnement d'exploitation Solaris 8 4/01. Pour des instructions spécifiques, reportez-vous à la section "How to Set Up Your Diskless Client Environment" dans le document *Solaris 8 System Administration Supplement*.

Si vous tentez d'installer l'environnement d'exploitation Solaris 8 4/01 sur des clients sans disque existants, le message d'erreur suivant apparaît :

```
Impossible de mettre à niveau la version de Solaris (Solaris 7)
présente sur la tranche <xxxxxxxx>.
Un problème inconnu a été détecté dans la configuration du logiciel
installé sur ce disque.
```
## Mise à niveau de la bibliothèque de données JavaSpaces pour empêcher la perte de données WBEM (4365035)

Si vous effectuez une mise à niveau de l'environnement d'exploitation Solaris 8 (Solaris WBEM Services 2.0), Solaris 8 6/00 (WBEM Services 2.1), Solaris 8 10/00 (WBEM Services 2.2) ou Solaris 8 1/01 (WBEM Services 2.3) vers l'environnement d'exploitation Solaris 8 4/01 (Solaris WBEM Services 2.4), vous devez convertir les données MOF (Managed Object Format) personnalisées propriétaires au format de repository Reliable Log utilisé avec Solaris WBEM Services 2.4. Si vous ne le faites pas, vous perdrez des données.

**Solution :** Pour convertir les données WBEM, vous devez sauvegarder le logiciel JavaSpacesTM avant d'effectuer la mise à niveau. Après la mise à niveau, vous devez exécuter la commande wbemconfig convert.

Avant d'effectuer la mise à niveau vers l'environnement d'exploitation Solaris 8 4/01, suivez la procédure ci-dessous pour sauvegarder le logiciel JavaSpaces.

#### **1. Devenez superutilisateur.**

**2. Sauvegardez le logiciel JavaSpaces.**

cp /usr/sadm/lib/wbem/outrigger.jar /usr/sadm/lib/wbem/outrigger.jar.tmp

**3. Vérifiez et notez la version du logiciel JDK**TM **installé sur votre machine. Par exemple :**

```
# /usr/bin/java -version
java version "1.2.1"
Solaris VM (build Solaris_JDK_1.2.1_04c, native threads, sunwjit)
```
Vous devez exécuter la même version du logiciel JDK que celle que vous utilisiez lors de la création de la bibliothèque de données JavaSpaces originale.

**Remarque -** Après avoir mis à niveau l'environnement d'exploitation Solaris 8 4/01, vous devez convertir les données WBEM. Pour obtenir des instructions spécifiques, reportez-vous au document "Mise à niveau du référentiel WBEM pour éviter la perte de données WBEM" in *Supplément d'installation de Solaris 8*.

## Lors de la mise à niveau de l'environnement d'exploitation Solaris 2.5.1 vers l'environnement d'exploitation Solaris 8, un bureau CDE qui n'a pas été installé dans le répertoire par défaut devient orphelin (4260819)

Ce problème affecte les systèmes exécutant les environnements d'exploitation CDE non fournis avec Solaris 2.5.1 et Solaris 2.5.1. Cependant, ces systèmes ne sont affectés que si ces environnements CDE ont été placés dans un répertoire autre que /usr/dt. Le déplacement de CDE sur ces systèmes a été effectué en créant dans /usr/dt un lien symbolique pointant vers cet environnement.

Lors de la mise à niveau de l'environnement d'exploitation Solaris 8, le programme d'installation réinstalle CDE dans /usr/dt et supprime le lien vers la version déplacée. L'environnement CDE déplacé n'est pas supprimé et devient donc orphelin.

Si la mise à niveau implique la réaffectation de systèmes de fichiers, elle risque d'échouer du fait que le mécanisme de réaffectation ne tient pas compte de l'espace supplémentaire nécessaire dans /usr/dt pour la nouvelle version du CDE. Cet échec n'est pas visible tant que la mise à niveau n'est pas terminée. Si la mise à niveau échoue, le journal correspondant comprend de nombreux messages indiquant que la mise à niveau nécessite plus d'espace.

**Solution :** désinstallez l'environnement CDE déplacé avant de commencer la mise à niveau vers l'environnement d'exploitation Solaris 8. Pour ce faire, utilisez le script

install-cde du CD-ROM Solaris 2.5.1 CDE. Pour supprimer l'environnement CDE, exécutez-le avec l'option -uninstall.

#### La mise à niveau de l'environnement d'exploitation Solaris 7 avec WBEM (Web-Based Enterprise Management) 1.0 vers l'environnement d'exploitation Solaris 8 empêche le fonctionnement de WBEM 2.0 (4274920)

Si vous avez installé WBEM 1.0 à partir du CD-ROM SEAS (Solaris Easy Access Server) 3.0 sur un système exécutant l'environnement d'exploitation Solaris 7, vous devez supprimer les modules WBEM 1.0 avant la mise à niveau vers l'environnement d'exploitation Solaris 8. Les services WBEM 2.0 de Solaris ne démarrent pas après la mise à niveau de l'environnement d'exploitation Solaris 7 avec WBEM 1.0 vers l'environnement d'exploitation Solaris 8. Le démarrage du programme CIM (Common Information Model) Object Manager échoue. Le message d'erreur suivant apparaît.

Fichier introuvable : /opt/sadm/lib/wbem/cimom.jar

**Solution :** utilisez la commande pkgrm pour supprimer les modules WBEM 1.0 avant la mise à niveau vers l'environnement d'exploitation Solaris 8.

1. Utilisez la commande pkginfo pour vérifier si les modules WBEM 1.0 sont installés :

% **pkginfo | grep WBEM**

- 2. Devenez superutilisateur.
- 3. Utilisez la commande pkgrm pour supprimer tous les modules WBEM 1.0 :

```
# pkgrm SUNWwbapi
# pkgrm SUNWwbcor
# pkgrm SUNWwbdev
# pkgrm SUNWwbdoc
# pkgrm SUNWwbm
```
#### L'installation de SUNWeeudt échoue partiellement lors d'une mise à niveau (4304305)

Le journal de la mise à niveau peut indiquer que le module SUNWeeudt n'a été que partiellement installé.

```
Doing pkgadd of SUNWeeudt to /.
ERROR: attribute verification of
</a/usr/dt/appconfig/types/ru_RU.KOI8-R/datatypes.dt>
failed pathname does not exist ...
Installation of <SUNWeeudt> partially failed.
pkgadd return code = 2
```
**Solution :** procédez comme suit une fois la mise à niveau terminée.

1. Supprimez le module SUNWeeudt en entrant la commande suivante :

# **pkgrm SUNWeeudt**

2. Ajoutez le module SUNWeeudt en entrant la commande suivante :

# **pkgadd SUNWeeudt**

## Certains modules 64 bits inutiles sont installés pendant la mise à niveau de l'environnement d'exploitation Solaris 2.6 ou Solaris 7 (4323398)

Si vous mettez à niveau l'environnement d'exploitation Solaris 2.6 ou Solaris 7 vers l'environnement d'exploitation Solaris 8 4/01 sans sélectionner l'option de prise en charge 64 bits, le programme de mise à niveau installe, sans que cela ne soit nécessaire, les modules 64 bits suivants :

- SUNWceuox
- SUNWeeoux
- **BUNWneoux**
- SUNWseoux
- SUNWweoux

**Solution :** après la mise à niveau, supprimez ces modules 64 bits à l'aide de la commande pkgrm :

# **pkgrm SUNWceuox SUNWeeuox SUNWneuox SUNWseuox SUNWweuox**

# Problèmes liés à Solaris 64 bits

#### Le système Sun UltraSPARC (sun4u) peut nécessiter une mise à jour de la mémoire PROM flash d'initialisation

**Remarque -** si votre système exécute déjà un microprogramme compatible 64 bits, la mise à jour de la mémoire PROM flash n'est pas nécessaire.

Si vous souhaitez exécuter l'environnement d'exploitation Solaris 64 bits sur un système UltraSPARC™, vous devrez peut-être mettre à jour sa mémoire PROM flash. Les programmes d'installation de Solaris 8 fournissent une option permettant d'ajouter la prise en charge 64 bits. Dans le cas d'une installation sur un système Sun UltraSPARC, cette case est sélectionnée par défaut. Un système 64 bits ne démarre en mode 64 bits par défaut que s'il est équipé d'un processeur cadencé au minimum à 200 MHz.

**Remarque -** Si vous choisissez d'exécuter l'environnement Solaris 32 bits sur des systèmes Sun™ ou UltraSPARC, vous n'avez pas besoin de mettre à jour la mémoire PROM flash.

Le tableau suivant répertorie les systèmes UltraSPARC (sun4u) affectés et la version de microprogramme minimale nécessaire. *Type de système* correspond au résultat de la commande uname -i. Vous pouvez connaître la version du microprogramme que vous exécutez en utilisant la commande prtconf -V.

**TABLEAU 1–1** Version de microprogramme minimale nécessaire pour utiliser

**TABLEAU 1–1** Version de microprogramme minimale nécessaire pour utiliser l'environnement d'exploitation de Solaris 64– sur des systèmes UltraSPARC *(suite)*

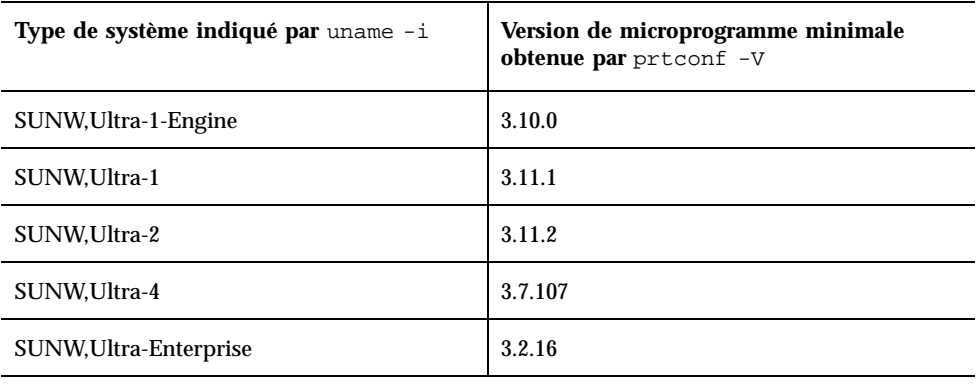

l'environnement d'exploitation de Solaris 64– sur des systèmes UltraSPARC

**Remarque -** les systèmes qui ne figurent pas dans ce tableau ne nécessitent pas de mise à jour de la PROM flash.

Pour savoir comment effectuer la mise à niveau de la PROM flash à l'aide du CD-ROM Solaris, reportez-vous à la collection *Solaris 8 on Sun Hardware Collection*. Si vous ne disposez pas de ce manuel, vous pouvez vous le procurer à l'adresse http://docs.sun.com.

# Bugs liés aux patchs

#### Le patch 108652-25 n'est pas installé correctement (4425100)

Après la mise à niveau ou l'installation du système d'exploitation Solaris 8 4/01, les bugs suivants sont affichés comme corrigés par le patch 108652-25 alors que ce n'est pas le cas :

- **4379921**
- 4364219
- 4383751

**Solution :** après l'installation ou la mise à niveau, appliquez le patch 108652-29 pour corriger ces bugs.

# Bugs liés à la localisation

#### L'écran de personnalisation n'est pas localisé en français et en allemand (4368056)

L'écran de personnalisation des modules du CD-ROM Solaris 8 1 of 2 n'est traduit ni en français, ni en allemand.

**Solution :** acceptez les sélections par défaut.

#### Des messages d'erreur peuvent apparaître pendant une mise à niveau européenne (4230247, 4225787)

Après la mise à niveau des environnements d'exploitation Solaris 7 3/99, 5/99, 8/99 ou 11/99 vers l'environnement d'exploitation Solaris 8 4/01, les erreurs suivantes peuvent apparaître dans les journaux de la mise à niveau.

```
Doing pkgadd of SUNWplow to /.
pkgadd: ERROR: unable to create package object
</a/usr/openwin/share/locale/de.ISO8859-15>.
    file type <s> expected <d> actual
    unable to remove existing directory at
</a/usr/openwin/share/locale/de.ISO8859-15>
....
Installation of <SUNWplow> partially failed.
pkgadd return code = 2
Doing pkgadd of SUNWpldte to /.
AVERTISSEMENT : /a/usr/dt/appconfig/types/de.ISO8859-15
may not overwrite a populated directory.
......
pkgadd: ERROR: /a/usr/dt/appconfig/types/de.ISO8859-15
could not be installed.
.......
Installation of <SUNWpldte> partially failed.
pkgadd return code = 2
```
Cet avertissement est dû au fait que le patch remplace les liens symboliques des répertoires concernés, répertoriés dans les journaux d'erreur, par de véritables répertoires. Le processus de mise à niveau tente ensuite d'installer une version mise à jour du module qui n'inclut pas la modification. Ces erreurs n'affectent pas l'environnement de votre système.

**Solution :** ignorez ces messages d'erreur.

#### Environnement localisé suédois : Certaines boîtes de dialogue affichées pendant l'installation ne sont pas localisées (4300655)

La boîte de dialogue d'installation interactive de Solaris n'est pas localisée, à part son titre. La section non localisée commence ainsi :

You'll be using the initial option .....

#### Les assistants d'installation français et italien affichent parfois {0} à la place du nom du CD-ROM (4302549)

{0} apparaît parfois à la place d'un nom de CD-ROM en français ou en italien.

## La version Motif de suninstall échoue dans les environnements localisés de\_AT.ISO8859-15 et fr\_BE.ISO8859-15 (4305420)

L'installation de l'environnement d'exploitation à l'aide des deux langues spécifiées s'effectue partiellement en anglais. En outre, certains modules de localisation ne sont pas installés. Le message suivant s'affiche.

```
XView warning: "de" kann nicht als Sprachumgebungs-Kategorie
Ausgabesprache (gesetzt über Umgebungsvariable(n)) verwendet
werden, wenn Standardspracheauf"de_AT.ISO8859-15" gesetzt ist
(Server Package)
XView warning: Requested input method style not supported.
(Server package)
```
**Solution :** installez l'environnement d'exploitation Solaris en utilisant les environnements localisés ISO8859-1 allemand ou français.

## Environnement localisé allemand : les libellés des boutons Ajouter et Annuler de l'écran de proxy du Kiosque ne sont pas corrects (4306260)

Dans la boîte de dialogue des informations de proxy du Kiosque Web Start allemand, les boutons OK et Annuler sont libellés *Undefined*. Le bouton de gauche est le bouton OK ; le bouton de droite est le bouton Annuler.

# Problèmes d'exécution de Solaris

Ce chapitre décrit certains problèmes d'exécution connus.

**Remarque -** le nom de ce produit est Solaris 8 4/01, mais les noms de code, de chemin d'accès ou de chemin d'accès des modules peuvent faire référence à Solaris 2.8 ou SunOS 5.8. Utilisez toujours le code ou le chemin d'accès tel qu'il est indiqué.

# Problèmes liés à CDE (Common Desktop Environment)

#### Compilation de programmes Motif dans l'environnement d'exploitation Solaris 8

Ce problème survient pendant la compilation d'un programme Motif dans l'environnement d'exploitation Solaris 8 si vous utilisez des liens vers une bibliothèque partagée compilée dans les environnements d'exploitation Solaris 2.4, 2.5, 2.5.1 ou 2.6 et utilisant également l'API (Application Programming Interface) Motif.

Le programme Motif utilise la version 2.1 de Motif tandis que l'ancienne bibliothèque partagée utilise la version 1.2. Un vidage d'image mémoire se produit. Il ne s'agit pas d'un problème de compatibilité binaire des applications compilées dans les environnements d'exploitation Solaris 2.4, 2.5, 2.5.1 ou 2.6. Ces applications devraient fonctionner correctement dans l'environnement d'exploitation Solaris 8.

**Solution :**si vous utilisez une ancienne bibliothèque partagée qui se lie directement à la bibliothèque Motif et que vous voulez compiler, sous Solaris 8, un programme qui

se lie à la fois à Motif et à cette ancienne bibliothèque partagée, utilisez une ligne de compilation similaire à la suivante :

```
cc foo.c -o programme -DMOTIF12_HEADERS -I/usr/openwin/include -I/usr/dt/
include
-lXm12 -lXt -lX11
```
où *programme* est le nom du programme que vous compilez.

# Bugs liés à CDE (Common Desktop Environment)

#### Le Gestionnaire de fichiers OpenWindows ne parvient pas à monter les disquettes (4329368)

Si vous insérez une disquette dans un lecteur de disquette sur un système utilisant des périphériques amovibles SCSI, puis que vous sélectionnez Contrôle disquette dans le menu Fichier du Gestionnaire de fichiers OpenWindows™, le Gestionnaire de fichiers monte la disquette dans le répertoire /floppy mais ne parvient pas à en afficher le contenu. Les options Formater disquette et Ejecter disquette n'apparaissent pas dans le menu Fichier du Gestionnaire de fichiers.

**Solution :** choisissez l'une des solutions suivantes.

- Pour afficher le contenu d'une disquette, procédez comme suit :
	- 1. Cliquez sur le dossier / dans le chemin présenté sous forme d'icônes dans le Gestionnaire de fichiers.
	- 2. Cliquez deux fois sur le dossier  $f\text{1oppy}$  dans la fenêtre d'affichage de  $\ell$ .
	- 3. Cliquez deux fois sur le dossier  $f\text{1oppy0}$  dans la fenêtre d'affichage de / floppy.
- Pour formater une disquette, procédez comme suit :
	- 1. Démontez la disquette.

% **volrmmount -e** *floppy0*

où *floppy0* est le dossier de la disquette dans le répertoire /floppy.

2. Formatez la disquette.

% **fdformat** *floppy0*

 Pour créer un nouveau système de fichiers sur une disquette, procédez comme suit :

**Remarque -** si vous avez déjà démonté la disquette, passez à l'étape 2 de cette procédure.

1. Démontez la disquette.

% **volrmmount -e** *floppy0*

où *floppy0* est le dossier de la disquette dans le répertoire /floppy.

- 2. Créez le système de fichiers approprié sur la disquette.
	- Pour créer un nouveau système de fichiers UFS sur la disquette, utilisez la commande newfs :

% **newfs /vol/dev/aliases/***floppy0*

 Pour créer un système de fichiers PCFS sur la disquette, utilisez la commande mkfs :

% **mkfs -F pcfs /vol/dev/aliases/***floppy0*

3. Montez la disquette.

% **volrmmount -i** *floppy0*

Pour éjecter la disquette, utilisez la commande eject.

% **eject** *floppy0*

Pour éviter ce problème, appliquez le patch 109463-01.

#### Synchronisation organiseur ne peut pas supprimer la dernière entrée de l'ordinateur (4260435)

Si vous synchronisez votre organiseur après avoir supprimé le dernier élément présent sur l'ordinateur (par exemple le dernier rendez-vous dans l'agenda ou la dernière adresse dans le Gestionnaire d'adresses), le logiciel restaure cette dernière entrée sur l'ordinateur à l'aide des données de l'organiseur.

**Solution :** supprimez manuellement la dernière entrée sur l'organiseur avant de lancer la synchronisation.

#### Synchronisation organiseur ne gère pas l'échange de données avec l'organiseur international multi-octet (4263814)

Si vous échangez des données multi-octets entre un organiseur et Solaris CDE, vous risquez d'altérer ces données dans les deux environnements.

**Solution :** sauvegardez les données sur votre PC à l'aide de l'utilitaire de sauvegarde de l'organiseur avant d'exécuter Synchronisation organiseur. Si vous échangez accidentellement des données multi-octets et que celles-ci sont altérées, restaurez-les à partir de la sauvegarde.

# Bugs liés à l'administration du système

#### Message d'erreur incorrect lors de l'utilisation de flarcreate −e et −E (4404811)

L'exécution de la commande flarcreate avec les options −e et −E ensemble entraîne une erreur. Le message suivant s'affiche :

ERROR: Les options −D et −f sont incompatibles

Le message devrait être :

ERROR: Les options −E et −e sont incompatibles

**Solution :** ignorez le message d'erreur. N'utilisez pas les options −e et −E simultanément.

#### Le système d'aide contient des fichiers obsolètes (4339515)

Lorsque vous sélectionnez Aide -> Informations sur le Tableau de bord, Solaris affiche une liste de fichiers obsolètes. Le fichier correct est S8FCSreleasenotes.

#### L'erreur CIM\_ERR\_LOW\_ON\_MEMORY se produit lorsque vous essayez d'ajouter des données à l'aide de WBEM (4312409)

Le message d'erreur suivant s'affiche lorsque la mémoire est insuffisante :

CIM\_ERR\_LOW\_ON\_MEMORY

Vous ne pouvez pas ajouter d'entrées supplémentaires lorsque la mémoire disponible pour le programme Common Information Model (CIM) Object Manager devient insuffisante. Le cas échéant, vous devez réinitialiser le repository CIM Object Manager.

**Solution :** pour réinitialiser le repository CIM Object Manager :

- 1. Devenez superutilisateur.
- 2. Arrêtez le programme CIM Object Manager.

# **/etc/init.d/init.wbem stop**

3. Supprimez le répertoire des journaux JavaSpaces.

# **/bin/rm -rf /var/sadm/wbem/log**

4. Redémarrez le programme CIM Object Manager.

# **/etc/init.d/init.wbem start**

**Remarque -** cette opération supprime toutes les définitions propriétaires contenues dans votre dépôt de données. Vous devez recompiler les fichiers MOF qui contiennent ces définitions à l'aide de la commande mofcomp. Par exemple :

# **/usr/sadm/bin/mofcomp -u root -p** *root\_password your\_mof\_file*

# Problèmes d'exécution de Java

#### Prise en charge de Java Plug-in

Java Plug-in 1.2 est le plug-in par défaut qui exécute les applets Java 2, mais pas tous les applets Java 1.1. Si vous avez besoin du logiciel Java Plug-in 1.1, vous pouvez le télécharger à l'adresse suivante : http://www.sun.com/solaris/netscape.

Si vous décidez d'installer les deux versions de Java Plug-in (1.1 et 1.2) sur un même système, vous devez suivre les instructions concernant l'installation du Java Plug-in 1.1 et configurer votre environnement en conséquence.

Cette procédure est décrite dans la section "Installing Java Plug-in" du document *Java Plug-in for Solaris Users Guide* disponible à l'adresse suivante : http:// www.sun.com/solaris/netscape/jpis/usersguide\_java\_plugin.html.

# Bugs liés à l'exécution de Java

#### libjvm.so ne fonctionne pas correctement lorsque vous utilisez dlopen (4270715)

libjvm.so ne fonctionne pas correctement s'il est lancé à l'aide de dlopen. Il doit être lié à l'exécutable au moment de la création de cet objet.

**Solution :** nommez de manière explicite libjvm.so (-ljvm) et libjava.so (-ljava) en tant que dépendances lorsque vous créez un exécutable.

# Bugs liés à AnswerBook2

La commande ab2admin affiche le message La commande a échoué de manière intermittente même si la commande a réussi (4242577)

Lorsque la commande ab2admin échoue réellement, le message d'erreur contient des informations supplémentaires et pas seulement La commande a échoué. Par exemple, il peut indiquer chemin introuvable ou ID incorrect.
**Solution :** si le message La commande a échoué apparaît, assurez-vous que l'opération a réellement échoué. Par exemple, si la commande lancée doit avoir supprimé une collection de la base de données AnswerBook2, entrez la commande ci-dessous pour vous assurer que la collection figure encore dans la base de données.

# **ab2admin -o list**

La plupart du temps, vous pouvez ignorer le message La commande a échoué s'il apparaît sans information complémentaire.

### Le script ab2cd affiche un message d'erreur erroné (4256516)

Il est possible que le script ab2cd affiche le message d'erreur erroné suivant au cours du démarrage d'un serveur AnswerBook2™.

```
sort : impossible de lire /tmp/ab1_sort.XXX:
Ce fichier ou ce répertoire n'existe pas
```
Ce message d'erreur signifie que le script ab2cd n'a localisé aucune collection AnswerBook (Display PostScript™) sur le CD-ROM.

**Solution :** ignorez le message d'erreur.

# Problèmes de localisation

### Utilisation de l'outil de téléchargement de police pour imprimer à partir d'un environnement localisé non-ISO8859-1

Pour imprimer à partir d'un environnement localisé non-ISO8859-1 à l'aide de l'outil de téléchargement de police, procédez comme suit.

- 1. Connectez-vous à CDE.
- 2. Entrez fdl sur la ligne de commande pour démarrer l'outil de téléchargement de police.
- 3. Spécifiez l'imprimante en choisissant Ajouter dans le menu Imprimante.
- 4. Sélectionnez Groupe de polices dans le menu Télécharger.

Le logiciel télécharge les groupes de polices vers l'imprimante spécifiée, selon de jeu de codes nécessaire à l'impression.

# Bugs liés à la localisation

#### kkcv.sh entraîne un vidage d'image mémoire en japonais (4394340)

kkcv est un serveur de méthodes d'entrée pour les applications japonaises BCP (compatibilité binaire 4.x). Lorsque LDAP est utilisé, kkcv crée des vidages d'image mémoire répétés et affiche le message d'erreur :

cssd : The process "kkcv.sh" has been killed by sig#134, core dumped

Ce problème survient dans tous les environnements localisés si lorsque l'environnement localisé 'ja' a été installé à l'aide du CD-ROM Languages.

**Solution :** si vous n'avez pas besoin d'utiliser la fonction BCP japonaise, configurez votre système de sorte à ne pas démarrer les serveurs de méthodes d'entrée pour les applications BCP :

1. Copiez /usr/lib/css.d/cs00.sh dans /etc/css.d.

# **cp -p /usr/lib/css.d/cs00.sh /etc/css.d**

2. Editez /etc/css.conf et mettez en commentaire la ligne /usr/lib/css.d à l'aide de '#'.

# **/etc/css.conf**

3. Redémarrez le démon du moniteur CS.

```
# sh /etc/init.d/loc.ja.cssd stop
# sh /etc/init.d/loc.ja.cssd start
```
### Des outils manquent dans la version européenne de SMC (Solaris Management Console) (4391812)

La boîte à outils de la version européenne de SMC n'affiche pas tous les outils lors de son chargement. Le message d'erreur suivant risque d'apparaître :

```
** Erreur d'analyse, ligne 1,
uri http://fubar:898/toolboxes/smc/smc.tbx
com.sun.xml.parser/P-076 car. UTF-8 mal codé
-- il manque peut-être une déclaration de codage XML.
```
**Solution :** exécutez smc edit et modifiez la boîte à outils localisée par défaut ou créez-en une nouvelle.

### Euro inaccessible dans les environnements localisés UTF-8 (4363812)

L'euro n'est pas accessible dans les environnements localisés UTF-8 par la séquence de touches standard ALTGr+E.

**Solution :** Connectez-vous à un environnement localisé ISO8859-15 et utilisez Alt+E pour accéder à l'euro.

### Des messages d'avertissement peuvent apparaître pendant l'exécution des applications Java dans des environnements localisés UTF-8 (4342801)

Les alias de police LucidaSansLat4 ne sont pas disponibles ; par conséquent, des messages d'erreur connexes peuvent apparaître pendant l'exécution d'une application Java dans un environnement localisé UTF-8.

**Solution :** connectez-vous à l'environnement localisé ISO-1 équivalent et lancez l'application Java.

### Certains caractères grecs ne sont pas disponibles dans CDE (4179411)

Certaines combinaisons de touches mortes ne fonctionnent pas correctement dans CDE. De même, les noms des mois ne fonctionnent pas correctement dans l'Agenda de l'environnement localisé grec.

### Impossible d'imprimer des caractères étendus dans l'Agenda de tous les environnements localisés partiels (4285729)

Si vous essayez d'imprimer des caractères étendus à l'aide de l'Agenda dans un environnement localisé partiel, le résultat obtenu n'est pas correct.

### L'opération de couper-coller entre l'arabe et l'anglais UTF-8 ne fonctionne pas sur du texte (4287746)

Vous ne pouvez pas faire de couper-coller de texte en langue arabe entre une application ou une fenêtre en\_US.UTF-8 et une autre application ou fenêtre ar\_EY.ISO8859-1 s'exécutant toutes deux en mode de saisie arabe.

### Le menu déroulant Suppléments de CDE n'est pas disponible pour les environnements localisés européens (4298547)

Lorsque vous cliquez avec le bouton droit de la souris sur une application CDE exécutée dans un environnement localisé européen, le menu déroulant Suppléments de CDE ne comporte aucune option.

### CTL n'est pas pris en charge dans les environnements localisés japonais et asiatiques UTF-8 (4300239)

La prise en charge de CTL (Complex Text Language) pour la saisie en hébreu, en arabe ou en thaï a été mise en oeuvre dans les environnements localisés en\_US.UTF-8 et dans les environnements localisés UTF-8 européens. Elle n'a pas été mise en oeuvre dans les environnements localisés ja\_JP.UTF-8, ko.UTF-8 (également appelé ko\_KR.UTF-8), zh.UTF-8 (également appelé zh\_CH.UTF-8) et zh TW.UTF-8.

**Solution :** utilisez l'environnement localisé en US.UTF-8 si vous devez saisir du texte en thaï, en arabe ou en hébreu à l'aide de CTL. Si vous souhaitez entrer ces langues dans les environnements localisés UTF-8 asiatiques et japonais :

1. Créez un lien symbolique vers les modules CTL communs. Dans le cas de ja\_JP.UTF-8 :

```
# cd /usr/lib/locale/ja_JP.UTF-8
# mkdir LO_LTYPE ; cd LO_LTYPE
# ln -s ../../common/LO_LTYPE/umle.layout.so.1
ja_JP.UTF-8.layout.so.1
# mkdir sparcv9 ; cd sparcv9
# ln -s ../../../common/LO_LTYPE/sparcv9/umle.layout.so.1
ja_JP.UTF-8.layout.so.1
```
2. Editez le fichier /usr/openwin/lib/locale/ja\_JP.UTF-8/XLC\_LOCALE en mettant en commentaire la ligne load\_option delay\_nocheck pour les entrées correspondant au thaï, à l'arabe ou à l'hébreu. Par exemple (dans le cas du thaï) :

```
# fs14 class (Thai)
 fs14 {<br>charset
                  charset TIS620.2533-0:GR
       font {
         # load_option delay_nocheck <--- comment out
          primary TIS620.2533-0:GR
       }
}
```
### Impossible d'ajouter, supprimer ou modifier des utilisateurs avec Solstice AdminTool dans l'environnement localisé grec (4302983)

Les écrans d'ajout, modification et suppression d'utilisateur sont vides dans la version grecque du logiciel Solstice AdminTool.

**Solution :** en mode superutilisateur, copiez le fichier suivant :

```
# cp /usr/openwin/lib/locale/C/app-defaults/Admin
  /usr/openwin/lib/locale/el_GR.ISO8859-7/app-defaults/Admin
```
Vous pouvez maintenant ajouter, supprimer et modifier des informations utilisateur dans l'environnement localisé grec.

### Les boutons Ajouter et Annuler de l'outil de téléchargement de polices ne sont pas libellés correctement (4303549)

Lorsque vous ajoutez l'environnement localisé italien à l'aide de l'outil de téléchargement de polices, les boutons Ajouter et Annuler de la boîte de dialogue Ajout d'imprimante sont tous les deux libellés A...

- Le bouton gauche devrait être libellé Aggiungi (Ajouter).
- Le bouton droit devrait être libellé Annulla (Annuler).

### Caractères arabes manquants et incompatibilité entre le clavier arabe Sun et le clavier arabe Microsoft (4303879)

Le tableau suivant décrit les différences entre les claviers arabes de Sun et de Microsoft.

| <b>Touche</b> | Disposition du clavier Sun<br>Disposition du clavier<br><b>Microsoft</b> |                                         |  |
|---------------|--------------------------------------------------------------------------|-----------------------------------------|--|
| т             | T                                                                        | Lam_alef arabe avec Hamza<br>en dessous |  |
| $\mathbf{U}$  | U                                                                        | Guillemet droit simple                  |  |
| I             | I                                                                        | Signe arabe de la<br>multiplication     |  |
| $\Omega$      | $\Omega$                                                                 | Signe arabe de la division              |  |
| $\mathsf{A}$  | $\bullet$<br>$^\mathrm{,}$                                               | Kasra arabe                             |  |
| S             | S                                                                        | Kasratan arabe                          |  |
| Z             | Z                                                                        | Tilde                                   |  |
| X             | X                                                                        | Sukun arabe                             |  |
| C             | Kasratan arabe                                                           | Accolade gauche                         |  |

**TABLEAU 2–1** Différences entre les claviers arabes de Sun et de Microsoft

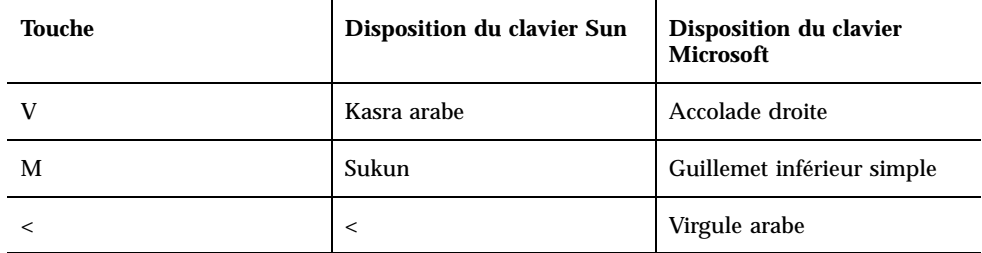

**TABLEAU 2–1** Différences entre les claviers arabes de Sun et de Microsoft *(suite)*

### Le symbole de l'euro n'est pas correctement pris en charge dans les environnements localisés UTF-8 et grec (4306958, 4305075)

Dans l'environnement localisé UTF-8, la combinaison AltGr+E ne génère pas le symbole de l'euro.

**Solution :** pour entrer le symbole de l'euro dans l'environnement localisé UTF-8, procédez comme suit :

- 1. Sélectionnez Lookup dans la fenêtre UTF-8 Input Mode Selection.
- 2. Sélectionnez Currency Symbols.
- 3. Sélectionnez le symbole de l'euro.

**Remarque -** dans l'environnement localisé grec, entrez **dumpcs** à l'invite de la console. Copiez et collez le symbole de l'euro.

#### Le tri ne fonctionne pas correctement dans les environnements localisés UTF-8 européens (4307314)

Le tri ne fonctionne pas correctement dans les environnements localisés UTF-8 européens.

**Solution :** avant d'effectuer un tri dans un environnement localisé UTF-8 FIGGS, définissez la variable *LC\_COLLATE* avec l'équivalent ISO1.

```
# echo $LC_COLLATE
> es_ES.UTF-8
# setenv LC_COLLATE es_ES.IS08859-1
```
Vous pouvez alors lancer le tri.

### Applications partiellement localisées (4391781, 4389039, 4304495, 4306619)

Les applications suivantes ne sont pas entièrement localisées. Certaines parties ne sont pas totalement traduites.

- Aide contextuelle de Solaris Management Console et Web-Based Enterprise Management (4391781, 4389039)
- Application Smart Card (4304495)
- Messages de l'application SEAM (4306619)

## Informations de dernière minute

Ce chapitre contient des informations sur les nouvelles fonctions qui n'ont pas pu être incluses à temps dans la documentation de Solaris 8. Pour plus d'informations sur les nouvelles fonctions de l'environnement d'exploitation Solaris 8 4/01, consultez la collection Solaris 8 4/01 Update AnswerBook Collection sur http:// docs.sun.com.

# Prise en charge des clients sans disque

L'environnement d'exploitation Solaris 8 4/01 prend en charge des clients sans disque. Dans cette version, la prise en charge est limitée aux clients sans disque à architecture SPARC gérés par des serveurs à architecture SPARC ou Intel.

Sun prévoit de prendre en charge les clients sans disque à architecture Intel dans une prochaine version de l'environnement d'exploitation Solaris.

# Prise en charge du noyau PIM

L'environnement d'exploitation Solaris 8 comporte une prise en charge au niveau noyau du protocole PIM, comme indiqué dans la RFC 2362. L'environnement d'exploitation Solaris 8 ne comprend pas de démons de routage, mais les utilisateurs souhaitant exploiter cet environnement pour acheminer leur trafic réseau multidiffusion trouveront des mises en oeuvre du protocole PIM (en mode "Sparse" et "Dense") à l'adresse suivante : http://netweb.usc.edu/pim.

# Configuration des chemins de recherche en exécution

Vous pouvez désormais modifier les chemins de recherche des éditeurs de liens en exécution en utilisant l'option −z nodefaultlib avec la commande ld et avec les fichiers de configuration créés par le nouvel utilitaire crle(1).

# Annonces de fin de prise en charge logicielle

Ce chapitre fournit une liste d'annonces de fin de prise en charge.

Les annonces suivantes de fin de prise en charge logicielle ont été ajoutées depuis la dernière publication de ce document sur le CD-ROM de la documentation de Solaris 8 4/01 et dans le kiosque d'installation sur le CD-ROM d'installation de Solaris 8 4/01.

■ PPP (Point-to-Point Protocol) asynchrone

### Version actuelle

#### Navigateur HotJava

Le navigateur HotJava™ n'est plus pris en charge.

#### Solaris Java Development Kit : interface JNI 1.0

La version 1.0 de JNI (Native Java Interface) n'est plus prise en charge par le JDK<sup>™</sup> (Java Development Kit) 1.2 Solaris.

La prise en charge de JNI (Native Java Interface) 1.0 a été supprimée dans Solaris Java Development Kit (JDK). L'interface JNI 1.0 est également connue sous le nom de Native Method Interface (NMI).

#### Solstice AdminSuite 2.3/AutoClient 2.1

Le logiciel Solstice AdminSuite<sup>TM</sup> 2.3 n'est plus pris en charge. Toute tentative d'exécution de ce logiciel pour configurer des systèmes Solstice AutoClient ou des clients sans disque entraîne une erreur pour laquelle aucun patch n'est disponible ni prévu. Solaris 8 4/01 comporte de nouvelles commandes pour la gestion des clients sans disque. Reportez-vous à smosservice*(1M)* et smdiskless*(1M)* pour plus d'informations.

### Technologie de police F3

Les polices F3 et le convertisseur raster TypeScaler, la technologie de la police adaptable propriétaire de Sun, ne sont plus pris en charges. Sun continuera à supporter les formats de police standard Type 1 et TrueType.

#### XGL

XGL n'est plus pris en charge.

## Type dérivé paddr\_t

Le type de données paddr\_t figurant dans sys/types.h n'est pas pris en charge dans l'environnement de compilation 64 bits. Il n'est actuellement disponible que dans l'environnement de compilation 32 bits.

### Modifications apportées aux interfaces de programmation d'applications (API) pour les données de comptabilité des utilisateurs

Deux jeux d'API permettent aux applications d'accéder aux données de comptabilité des utilisateurs. Le jeu le plus utilisé pour accéder aux informations de comptabilité des utilisateurs et les manipuler est décrit dans la page de manuel getutxent(3C). Ces interfaces sont plus puissantes et bénéficient d'une meilleure portabilité que les anciennes routines getutent(3C).

Les anciennes applications peuvent accéder directement aux fichiers de comptabilité sous-jacents. Les fichiers /var/adm/utmp et /var/adm/wtmp et les liens symboliques /etc/utmp et /etc/wtmp correspondants ne sont plus pris en charge. Le format des données contenues dans ces fichiers impose différentes contraintes à l'évolution de l'environnement d'exploitation Solaris. Les applications utilisant ces

fichiers doivent être mises à jour pour pouvoir utiliser les API documentées et prise en charges.

Les applications qui utilisent déjà l'ensemble de routines getutent(3C) ne seront peut-être pas affectées sur des configurations système de petite taille. Cependant, dans les versions à venir, ces interfaces risquent de renvoyer des erreurs si elles sont utilisées avec des configurations système de très grande taille. C'est pourquoi il est conseillé d'utiliser les routines getutxent(3C) pour l'ancien et le nouveau code à la place des API getutent(3C).

### Programme d'identification du système sysidnis(1M)

sysidnis(1M) n'est plus pris en charge. sysidnis(1M) est le programme d'identification du système responsable de la configuration des services de noms pendant l'installation, la mise à niveau et l'annulation de configuration à l'aide de  $sys$ -unconfiq $(1M)$ .

sysidnis(1M) a été remplacé par sysidns(1M).

#### Systèmes Sun4c

Les systèmes à architecture Sun4c ci-dessous et les serveurs basés sur ces systèmes ne sont plus pris en charge.

- $\blacksquare$  SPARCstation<sup>TM</sup> SLC ;
- SPARCstation ELC ;
- SPARCstation IPC ;
- SPARCstation IPX :
- SPARCstation 1 :
- $\blacksquare$  SPARC station  $1+$  :
- SPARCstation 2 ;

**Remarque -** Sun Microsystems, Inc. ne supporte plus aucune des options matérielles (telles que les périphériques SCSI) et configurations prise en charges dépendant de l'architecture Sun4c.

#### SPARCstation Voyager

Les systèmes SPARCstation Voyager<sup>™</sup> ne sont plus pris en charge.

#### SPARC Xterminal 1

Les systèmes SPARC Xterminal 1™ ne sont plus pris en charge.

### Futures versions

#### PPP (Point-to-Point Protocol) asynchrone

Le protocole PPP asynchrone pourrait ne plus être pris en charge dans une future version.

#### JDK 1.2.2 et JRE 1.2.2

Les versions 1.2.2 du JDK et du JRE pourraient ne plus être prises en charge dans une future version. Les versions 1.3 et suivantes de Java 2 Edition Standard fournissent des fonctionnalités à peu près équivalentes. Les versions actuelles et précédentes du JDK et du JRE peuvent être téléchargées à partir du site http://java.sun.com.

#### JDK 1.1.8 et JRE 1.1.8

Les versions 1.1.8 du JDK et du JRE pourraient ne plus être prises en charge dans une future version. Les versions 1.3 et suivantes de Java 2 Edition Standard fournissent des fonctionnalités à peu près équivalentes. Les versions actuelles et précédentes du JDK et du JRE peuvent être téléchargées à partir du site http://java.sun.com.

#### Fuseaux horaires GMT Zoneinfo

Les fuseaux horaires /usr/share/lib/zoneinfo/GMT[+-]\* pourraient ne plus être pris en charge dans une future version. Les fichiers correspondants seront peut-être supprimés de /usr/share/lib/zoneinfo. Nous vous recommandons donc de ne plus utiliser les fuseaux horaires zoneinfo et de leur préférer le fichier équivalent Etc/  $GMT[-+]*$ . Reportez-vous à zoneinfo(4) et environ(5) pour plus d'informations.

#### Système de fichiers s5fs

Le système de fichiers s5fs pourrait ne plus être pris en charge dans une future version. Ce système de fichiers prend en charge l'installation d'applications Interactive UNIX. La prise en charge des applications Interactive UNIX n'est plus nécessaire dans l'environnement d'exploitation Solaris.

### Utilitaire sendmail

Certaines fonctions de l'utilitaire sendmail pourraient ne plus être prises en charge dans une future version. Les fonctions affectées sont des modifications propres à Sun et non-standard. Ces fonctions incluent une syntaxe et une sémantique spécifiques propres aux fichiers de configuration V1/Sun, à la fonction de mode distant et aux trois fonctions sun-reverse-alias.

Pour plus d'informations sur ces fonctions et sur les problèmes de migration, reportez-vous à l'adresse suivante :

http://www.sendmail.org/vendor/sun/solaris9.html.

### Serveur AnswerBook2

Le serveur AnswerBook2™ pourrait ne plus être pris en charge dans une future version. La documentation Solaris est toujours disponible sur le CD-ROM de la documentation Solaris au format en ligne. L'ensemble de la documentation Solaris est toujours disponible à l'adresse http://docs.sun.com.

### Solstice AdminTool

Solstice AdminTool (admintool) pourrait ne plus être pris en charge dans une future version. Cet outil assure la gestion des utilisateurs, des imprimantes, des modules logiciels, des ports série, des groupes et des machines.

La fonction de gestion de l'impression est actuellement disponible dans l'environnement d'exploitation Solaris 8 (voir /usr/sadm/admin/bin/printmgr).

### Solstice Enterprise Agents

Solstice Enterprise Agents pourrait ne plus être pris en charge dans une future version.

### XIL

XIL pourrait ne plus être pris en charge dans une future version. Une application utilisant XIL provoque l'affichage du message d'avertissement ci-dessous.

AVERTISSEMENT : XIL OBSOLESCENCE This application uses the Solaris XIL interface which has been declared obsolete and may not be present in version of Solaris beyond Solaris 8. Please notify your application supplier. The message can be suppressed by setting the environment variable "\_XIL\_SUPPRESS\_OBSOLETE\_MSG.

### Bibliothèque client LDAP (Lightweight Directory Access Protocol)

La bibliothèque client LDAP libldap.so.3 pourrait ne plus être prise en charge dans une future version. La nouvelle version de cette bibliothèque, libldap.so.4, est conforme à la version draft-ietf-ldapext-ldap-c-api-04.txt du projet ldap-c-api de l'IETF (Internet Engineering Task Force).

#### SUNWrdm

Le module SUNWrdm, qui contenait jusque-là ces notes de version et était installé dans /usr/share/release\_info, pourrait ne plus figurer sur le CD-ROM du logiciel Solaris dans une future version.

Pour ces notes de version, reportez-vous à celles qui figurent sur le CD-ROM de la documentation de Solaris, aux notes de version concernant l'installation, ou à la mise à jour des notes de version disponible sur http://docs.sun.com.

### Utilitaire crash(1M)

L'utilitaire crash(1M) pourrait ne plus être pris en charge dans une future version. crash est un utilitaire qui examine les fichiers de vidage mémoire sur incident système (fichiers core) ; ses fonctionnalités sont désormais fournies par un nouvel utilitaire : mdb(1). L'interface de la commande crash a été structurée autour de détails matériels, tels que les emplacements, n'ayant aucune relation avec la mise en oeuvre du système d'exploitation Solaris.

La section "Transition From crash" in *Solaris Modular Debugger Guide* fournit des informations destinées aux utilisateurs qui souhaitent passer de la commande crash à la commande mdb.

#### Client Kerberos Version 4

Le client Kerberos version 4 sera peut-être supprimé dans une future version. Cela inclut la prise en charge de Kerberos version 4 dans les commandes kinit(1), kdestroy(1), klist(1), ksrvtqt(1), mount  $nfs(1M)$ , share(1M) et kerbd(1M), dans la bibliothèque kerberos(3KRB) et dans l'API de programmation de RPC ONC kerberos\_rpc(3KRB).

### Modificateurs de correspondances adb(1) et syntaxe des points de contrôle

Dans une future version de l'environnement d'exploitation Solaris 8, l'utilitaire adb(1) pourrait être mis en oeuvre sous la forme d'un lien vers le nouvel utilitaire  $mdb(1)$ .

La page de manuel mdb(1) décrit les fonctions du nouveau débogueur, y compris son mode de compatibilité adb(1). Même dans ce mode de compatibilité, il existe des différences entre adb(1) et mdb(1). Ces différences sont les suivantes :

- Le format de sortie du texte de certaines sous-commandes est différent dans mdb(1). Les fichiers de macros sont formatés selon les mêmes règles, mais les scripts qui dépendent des sorties d'autres sous-commandes devront peut-être être revus.
- La syntaxe de spécification de la longueur des points de contrôle dans mdb(1) est différente de celle décrite dans adb(1). Les commandes de point de contrôle adb(1) :w, :a et :p permettent d'insérer, entre le deux-points et le caractère de commande, une valeur de longueur entière (en octets). Dans mdb(1), le décompte doit être spécifié à la suite de l'adresse initiale en tant que nombre de répétitions.

La commande  $adb(1)$  123:456w est spécifiée sous la forme 123,456:w dans  $mdb(1)$ .

Ees indicateurs de format /m, /\*m, ?m et ?\*m ne sont pas reconnus ni pris en charge par mdb(1).

### Boîtes à outils OpenWindows pour les développeurs

Les boîtes à outils OpenWindows™ XView™ et OLIT pourraient ne plus être prises en charge dans une future version. Vous avez la possibilité de migrer vers la boîte à outils Motif. Pour désactiver le message d'avertissement, utilisez la directive #define OWTOOLKIT\_WARNING\_DISABLED ou -D.

### Environnement OpenWindows pour les utilisateurs

L'environnement OpenWindows pourrait ne plus être pris en charge dans une future version. Vous avez la possibilité de migrer vers CDE (Common Desktop Environment).

### Services FNS (Federated Naming Service)/ Bibliothèques et commandes XFN

Les services FNS basés sur le standard X/Open XFN pourraient ne plus être pris en charge dans une future version.

### Commande Solaris ipcs(1)

La possibilité d'appliquer la commande ipcs(1) aux vidages mémoire sur incident système avec les options de ligne de commande −C et −N pourrait disparaître dans une future version. Une fonctionnalité équivalente est désormais fournie par la commande de débogage  $mdb(1)$ : ipcs.

### Révocation de l'option sendmail −AutoRebuildAliases

L'option −AutoRebuildAliases de la page de manuel sendmail(1m) a été révoquée et pourrait ne plus être prise en charge dans une future version.

#### Serveurs sun4d

Les serveurs à architecture sun4d ci-dessous pourraient ne plus être pris en charge dans une future version.

- $\blacksquare$  SPARCserver<sup>TM</sup> 1000 ;
- $\blacksquare$  SPARCcenter<sup>TM</sup> 2000.

Les options matérielles qui dépendent de l'architecture sun4d pourraient ne plus être prises en charge dans une future version.

## Problèmes liés à la documentation

Ce chapitre décrit des problèmes connus concernant la documentation.

Les problèmes de documentation suivants ont été ajoutés à ce chapitre depuis la dernière publication de ce document sur le CD-ROM de la documentation de Solaris 8 4/01 et dans le kiosque d'installation sur le CD-ROM d'installation de Solaris 8 4/01.

- "What's New at a Glance" dans *Solaris 8 System Administration Supplement*
- *Solaris Smart Cards Administration Guide*
- "Video Display Devices" dans *Solaris 8 (Intel Platform Edition) 1/01 Hardware Compatibility List*

**Remarque -** le nom de ce produit est Solaris 8 4/01, mais les noms de code, de chemin d'accès ou de chemin d'accès des modules peuvent faire référence à Solaris 2.8 ou SunOS 5.8. Utilisez toujours le code ou le chemin d'accès tel qu'il est indiqué.

# Erreurs contenues dans la documentation

### Document concerné : "What's New at a Glance" in *Solaris 8 System Administration Supplement*

La section "What's New at a Glance" in *Solaris 8 System Administration Supplement* du CD-ROM de la documentation de Solaris 8 4/01 décrit les améliorations apportées aux fonctions de WBEM (Web Based Enterprise Management) dans les mises à jour

10/00 et 1/01, mais il manque une description des améliorations apportées à ces fonctions dans la version de la mise à jour 4/01. Pour obtenir une description de ces améliorations, reportez-vous à "Nouveautés pour les administrateurs système" in *Nouveautés de Solaris 8 4/01* sur le site http://docs.sun.com.

### Document concerné : *Solaris Smart Cards Administration Guide* dans la collection *Solaris 8 System Administrator Collection*

La dernière version révisée du document *Solaris Smart Cards Administration Guide* a malencontreusement été omise dans la collection *Solaris 8 System Administrator Collection* sur distribution anglaise du CD-ROM de la documentation de Solaris 8 4/ 01. Cette collection est livrée avec la version Solaris 8 1/01 du *Solaris Smart Cards Administration Guide*. Pour obtenir la dernière version révisée, reportez-vous au document *Solaris Smart Cards Administration Guide* dans la collection *Solaris 8 System Administrator Collection* sur le site http://docs.sun.com.

#### Document concerné : Localized New Features List (4389948)

Le document Localized New Features List n'apparaît pas dans le kiosque d'installation.

**Solution :** pour obtenir une liste localisée, reportez-vous aux sections "Vue d'ensemble des nouveautés" in *Supplément utilisateur de Solaris 8*, *Solaris 8 System Administration Supplement*, *Solaris 8 Software Developer Supplement* et *Supplément d'installation de Solaris 8*.

### Document concerné : *Guide de l'utilisateur CDE* dans AnswerBook2 (4356456)

Certains graphiques du *Guide de l'utilisateur CDE* dans AnswerBook2 ne peuvent pas être lus en espagnol, en italien et en allemand.

**Solution :** reportez-vous au *Guide de l'utilisateur CDE* sur http://docs.sun.com pour obtenir des graphiques lisibles.

### Documents concernés : AnswerBook2 Help Collection

La version actuelle du logiciel AnswerBook2 est 1.4.3, mais la documentation fait toujours référence à la version 1.4.2. Hormis ce problème de numéro de version, la documentation est correcte.

### Document concerné : "Commandes de sauvegarde complète" in *Guide d'installation de Solaris 8 (Edition pour plate-forme SPARC)*

Les commandes présentées dans le tableau 3–3 de la section "Commandes de sauvegarde complète" in *Guide d'installation de Solaris 8 (Edition pour plate-forme SPARC)* ne sont pas correctes. Remplacer par :

| Pour effectuer une sauvegarde complète<br>sur | Utilisez la commande                                               |
|-----------------------------------------------|--------------------------------------------------------------------|
| un lecteur de bande local                     | ufsdump 9ucf /dev/rmt/n<br>fichiers_à_sauvegarder                  |
| un lecteur de bande distant                   | ufsdump Oucf machine_distante:/dev/rmt/n<br>fichiers_à_sauvegarder |

**TABLEAU 5–1** Commandes de sauvegarde

### Document concerné : "IPv6 Header Format" in *System Administration Guide, Volume 3*

La description du champ Priorité 4 bits est conforme à la RFC 1883, qui a été rendue obsolète par la RFC 2460 (mise en oeuvre dans Solaris 8). Par conséquent, le champ Priorité a été remplacé par un champ Classe de trafic de 8 bits. La valeur du format d'en-tête IPv6 doit identifier le champ Classe de trafic à la place du champ Priorité. La puce Priorité de cette page doit également être remplacée par la description suivante :

Classe de trafic - champ de classe de trafic de 8 bits.

Cette nouvelle valeur réduit également à 20 le nombre de bits alloués au champ "Nom de flux".

### Document concerné : "Priority Values" in *System Administration Guide, Volume 3*

La description du champ Priorité 4 bits est conforme à la RFC 1883, qui a été rendue obsolète par la RFC 2460 (mise en oeuvre dans Solaris 8). Par conséquent, le champ Priorité a été remplacé par le champ Classe de trafic (8 bits). La section Priorité doit être remplacée par la section ci-dessous.

#### Classes de trafic

Les noeuds d'origine et les routeurs de retransmission peuvent utiliser le champ Classe de trafic de 8 bits de l'en-tête IPv6 pour identifier et différencier les classes ou priorités des paquets IPv6.

Le champ Classe de trafic doit satisfaire aux exigences générales ci-dessous.

- Dans un noeud, l'interface du service IPv6 doit donner au protocole de la couche supérieure le moyen de fournir la valeur des bits de la Classe de trafic des paquets provenant de ce protocole. La valeur par défaut doit être de zéro pour les huit bits.
- Les noeuds qui font un usage particulier de tout ou partie des bits de Classe de trafic peuvent en modifier la valeur dans les paquets qu'ils émettent, retransmettent ou reçoivent en fonction des besoins de cet usage. Les noeuds doivent ignorer et ne pas modifier les bits du champ Classe de trafic qu'ils n'utilisent pas.

### Document concerné : "Implementing IPsec" in *System Administration Guide, Volume 3*

L'étape 10c de cette procédure omet malencontreusement l'ajout du paramètre *up*, qui est obligatoire dans la ligne ajoutée au fichier /etc/hostname.ip.tun0. Par conséquent, le paramètre *up* doit être ajouté à la fin de l'entrée de la ligne à cette étape.

### Document concerné : "NFS Parameters for the nfs Module" in *System Administration Guide, Volume 3* (4299091)

Plusieurs corrections doivent être apportées à cette section :

- Pour le symbole nfs\_32\_time\_ok :
	- Renommez le symbole en : nfs\_allow\_preepoch\_time.
	- Remplacez la description par : Ce symbole indique si le client ou le serveur NFS autorise ou non les indicateurs d'heure et de date précédant 1970.
	- Aucune modification de la description par défaut.
	- Supprimez l'entrée du symbole nfs\_acl\_cache.
- Ajoutez une entrée pour le symbole nfs\_disable\_rddir\_cache.
	- Description : certains serveurs ne mettent pas à jour correctement les attributs du répertoire en cas de modification. Pour permettre l'interopérabilité avec ces serveurs, réglez cette variable de manière à désactiver le cache de lecture de répertoire (readdir).
	- Valeur par défaut :  $\circ$  f f (0).
- Pour les symboles nfs\_lookup\_neg\_cache et nfs3\_lookup\_neg\_cache :
	- Remplacez la valeur par défaut par 1. Ignorez le commentaire concernant la mise en cache des noms de répertoires.
- Pour le symbole nrnode :
	- Remplacez la description par défaut par : *définir à ncsize*. En réglant la variable sur 1, vous désactivez le cache non pas à cause de la vérification explicite pour savoir si elle est égale à 1 ou non, mais parce que vous créez un cache très petit.
- Pour le symbole nfs\_write\_error\_interval :
	- Modifiez la description : Ce symbole contrôle la fréquence de journalisation des messages d'erreur d'écriture NFS ENOSPC et EDQUOT. La fréquence est exprimée en secondes.
	- Aucune modification de la description par défaut.

### Document concerné : "NFS Parameters for the nfs Module" in *System Administration Guide, Volume 3* (4299091)

Supprimez l'entrée du symbole nfsreadmap.

### Document concerné : "NFS Parameters for rpcsec Parameters" in *System Administration Guide, Volume 3* (4299091)

Pour le symbole authdes\_cachesz :

- Modifiez la description par défaut : La valeur par défaut est 1024.
- Supprimez l'entrée du symbole authkerb\_cachesz.
- Supprimez l'entrée du symbole authkerb win.

### Document concerné : "Mobile IP Mobility Agent Status" i et "Displaying Mobility Agent Status" in *Mobile IP Administration Guide* dans le manuel *Mobile IP Administration Guide*

Phrase actuelle :

Utilisez l'option −b de la commande mipagentstat(1M) pour afficher la table d'édition de liens de l'agent d'accueil.

Remplacer par :

Utilisez l'option −h de la commande mipagentstat(1M) pour afficher la table d'édition de liens de l'agent d'accueil.

### Document concerné : "Managing Mobile IP" et "Deploying Mobile IP" dans le manuel *Mobile IP Administration Guide*

La section Address Section du fichier de configuration du protocole Mobile IP contient un paramètre nommé Default-Node. Ce nom n'est pas correct. Le nom correct est Node-Default.

### Document concerné : "To Create a Boot Server on a Subnet" dans le document "Creating an Install Server and a Boot Server" in *Solaris 8 Advanced Installation Guide* (4327931)

Les instructions fournies pour la création d'un serveur d'initialisation sur un sous-réseau indiquent par erreur d'utiliser le CD-ROM Solaris 8 Software 2 of 2 et le CD-ROM Solaris 8 Languages. Si vous suivez ces instructions, le système affiche un message d'erreur.

An existing install server cannot be found at /image\_name. This tool can only add packages to an install server that already exists.

Lorsque vous suivez les instructions de la section "To Create a Boot Server on a Subnet" du manuel "Creating an Install Server and a Boot Server" in *Solaris 8 Advanced Installation Guide*, ignorez les étapes 6 à 15.

Mise à jour des notes de version de Solaris 8 4/01 (Edition pour plate-forme SPARC) ♦ Mai 2001

# Recommandations CERT

Ce chapitre répertorie toutes les recommandations émises par le CERT à compter du 06/01/2000.

| <b>Recommandation</b><br><b>CERT</b> | Sujet                                                     | Correction intégrée<br>dans le système<br>d'exploitation<br>version | <b>Commentaires</b>                                              |
|--------------------------------------|-----------------------------------------------------------|---------------------------------------------------------------------|------------------------------------------------------------------|
| $CA-96.01$                           | Attaque de type<br>"refus de service" via<br>le port UDP  | Solaris 2.5.1                                                       | Voir la<br>recommandation<br>pour plus<br>d'informations         |
| $CA-96.03$                           | Serveur de clés<br>Kerberos 4                             | Sans objet                                                          | Voir la<br>recommandation<br>pour plus<br>d'informations         |
| $CA-96.04$                           | Informations altérées<br>provenant des<br>serveurs réseau | Solaris 2.5.1                                                       | L'environnement<br>d'exploitation Solaris<br>8 n'est pas affecté |
| $CA-96.05$                           | Java                                                      | Sans objet                                                          | L'environnement<br>d'exploitation Solaris<br>8 n'est pas affecté |
| $CA-96.06$                           | NCSA/Apache CGI                                           | Sans objet                                                          | L'environnement<br>d'exploitation Solaris<br>8 n'est pas affecté |

**TABLEAU 6–1** Recommandations CERT

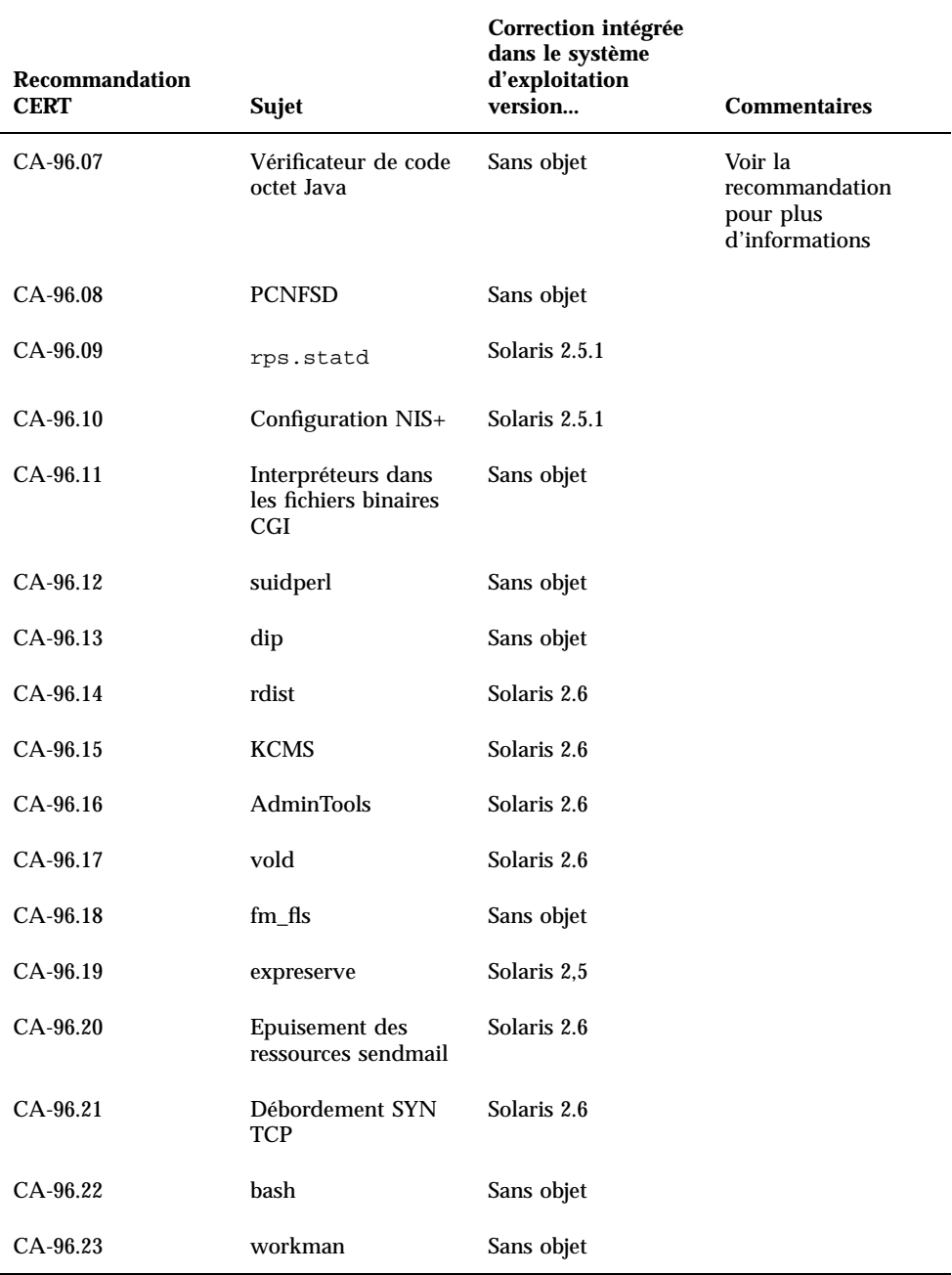

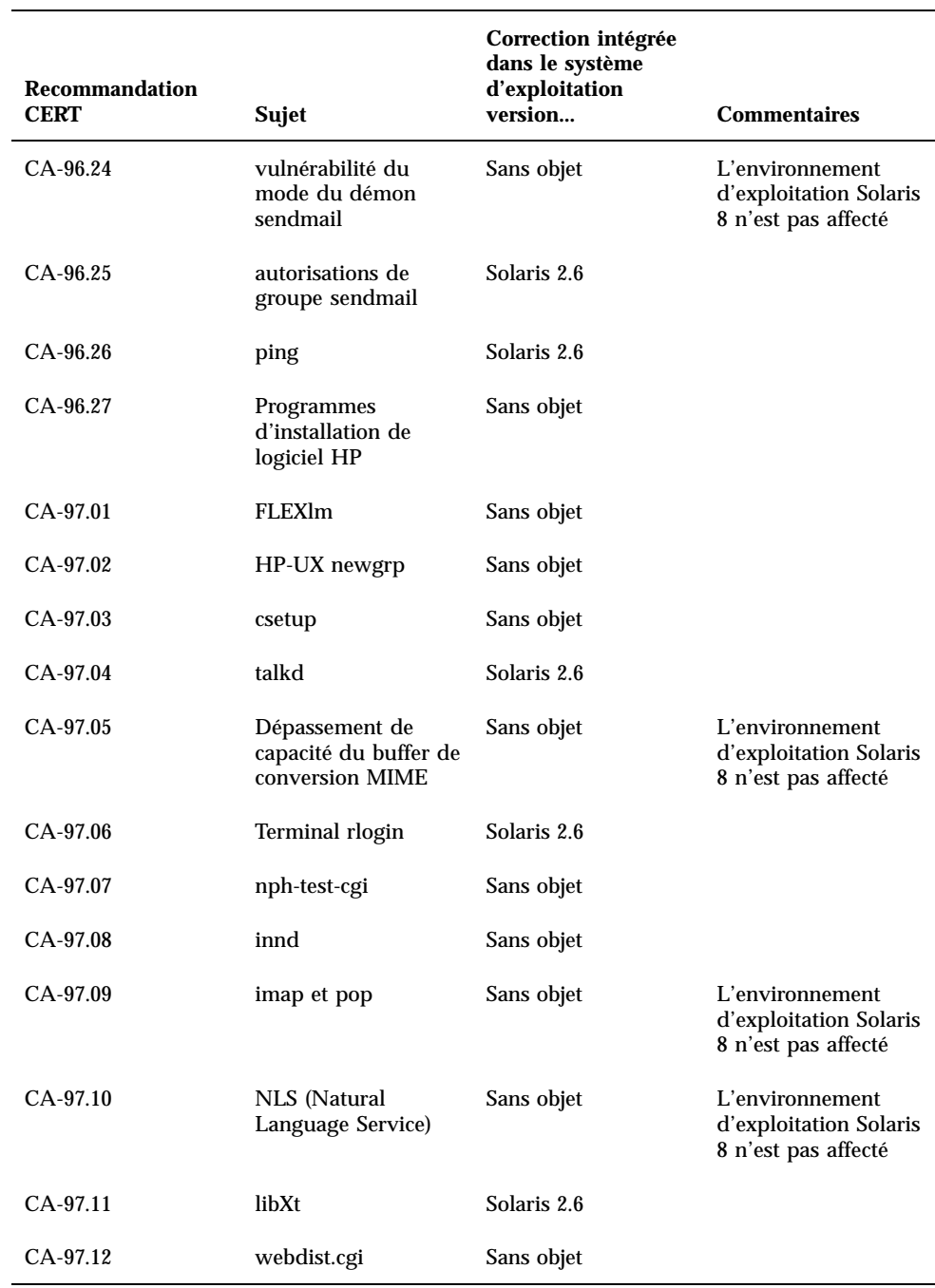

#### **TABLEAU 6–1** Recommandations CERT *(suite)*

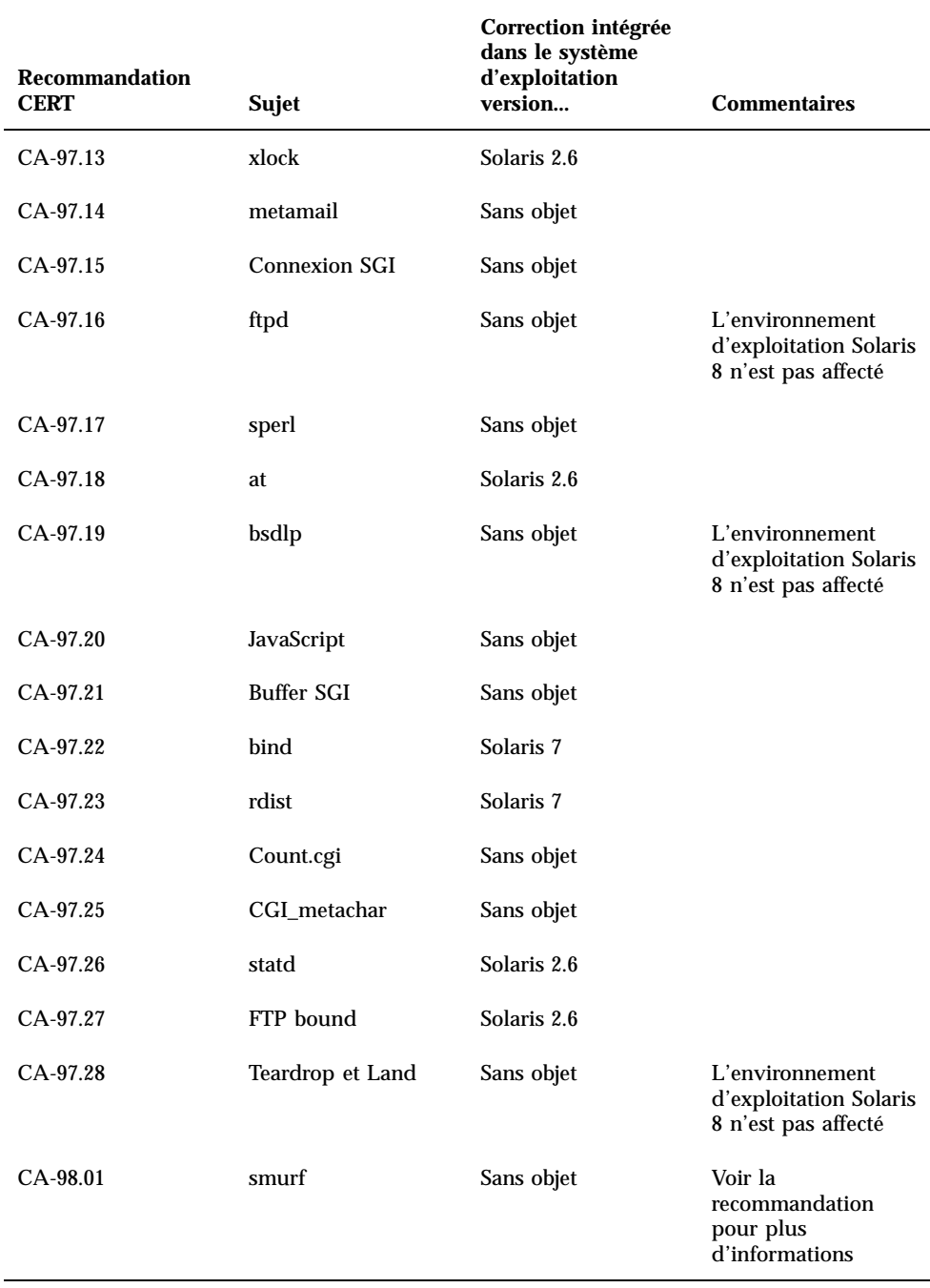

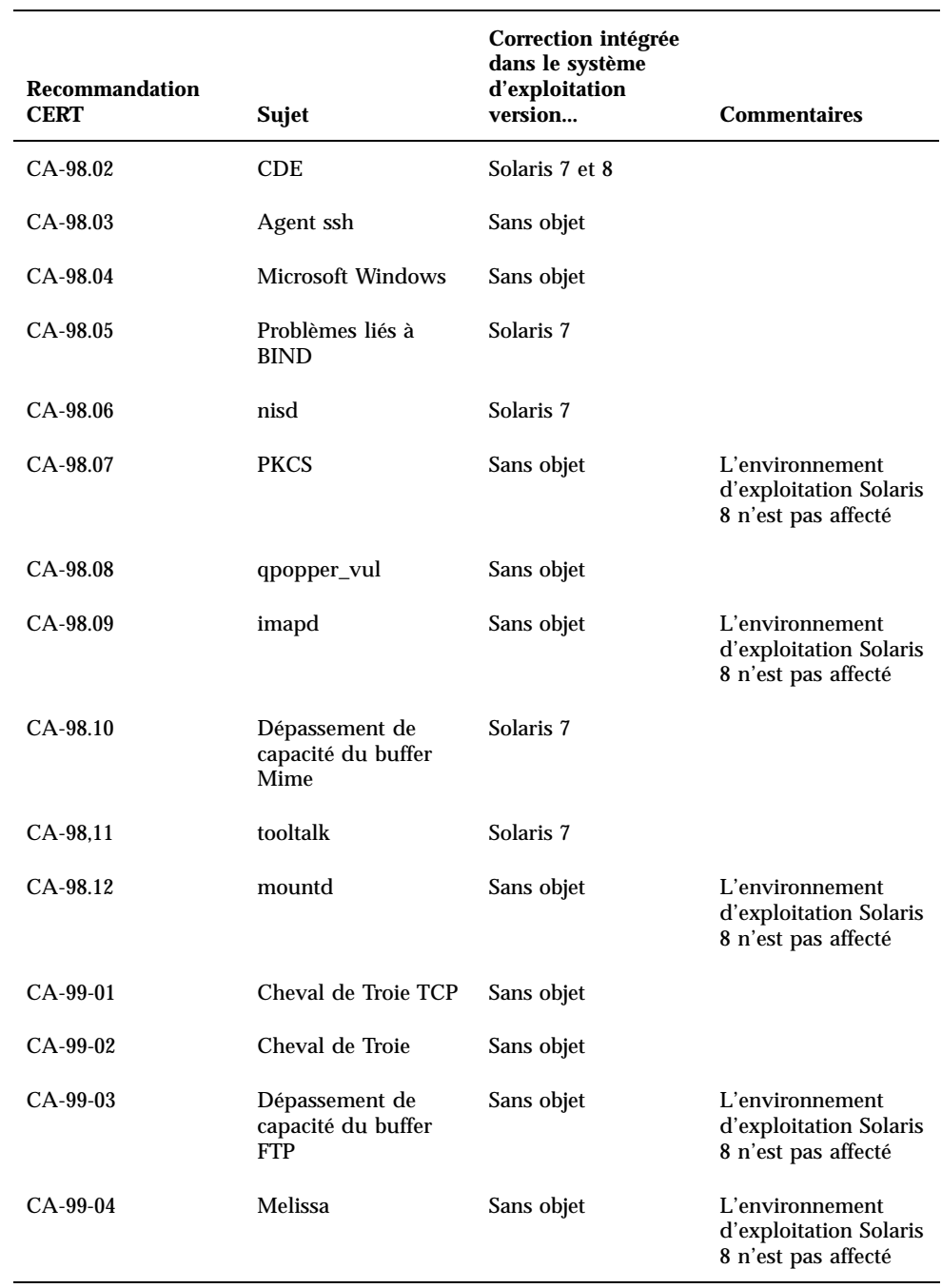

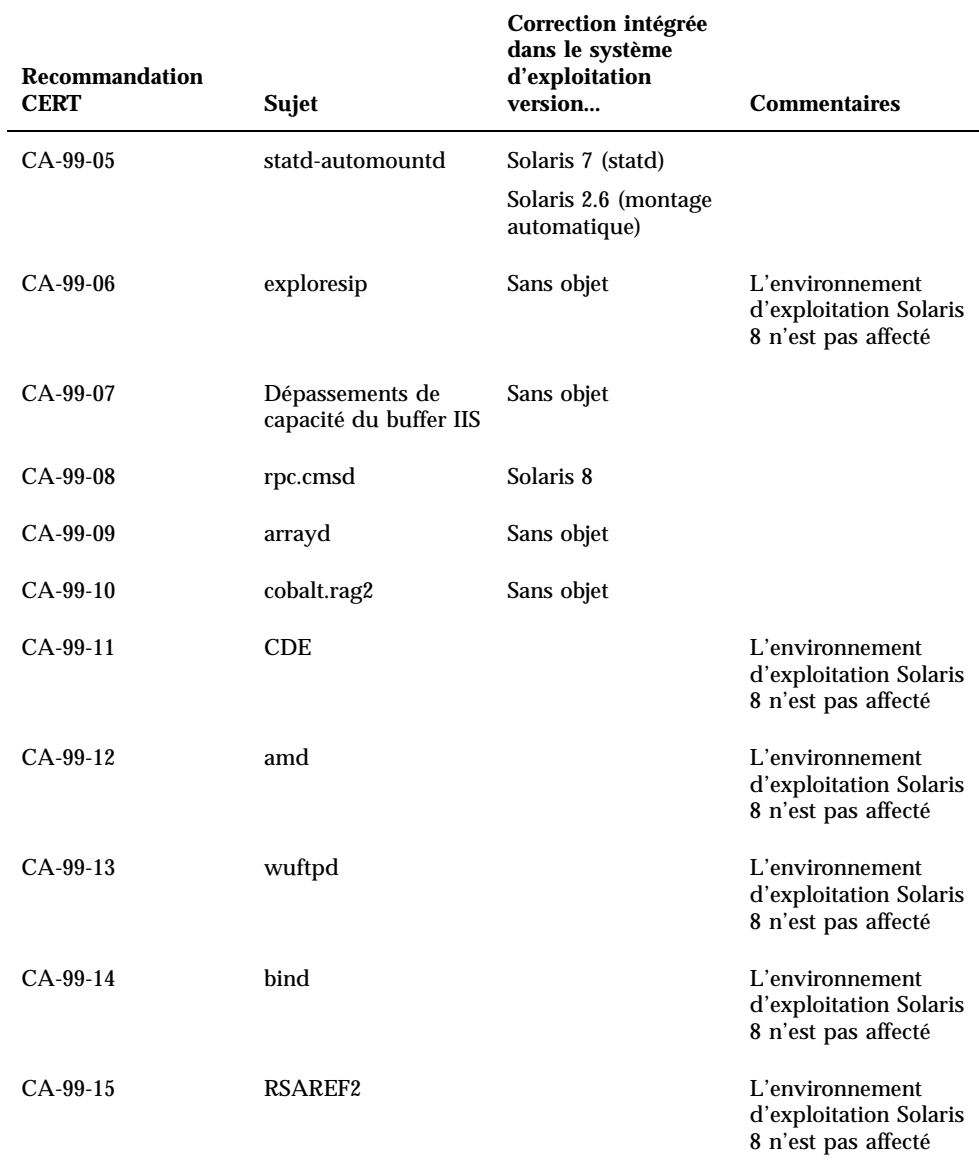

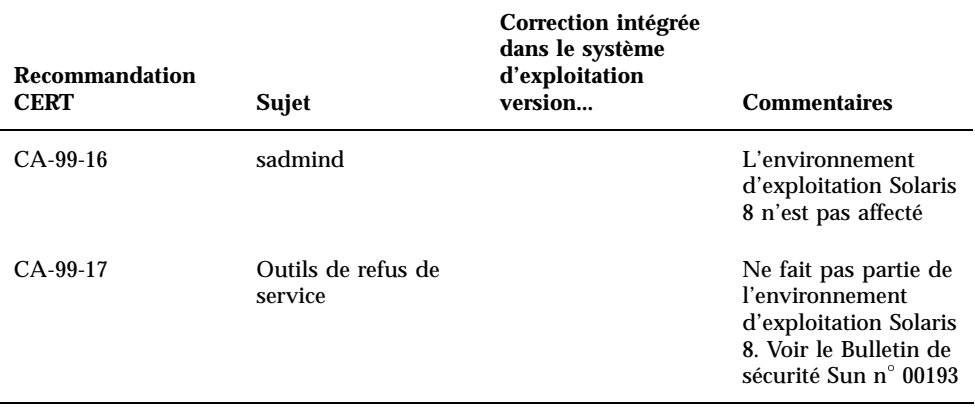

Mise à jour des notes de version de Solaris 8 4/01 (Edition pour plate-forme SPARC) ♦ Mai 2001
# Liste de patchs

Les patchs décrits dans cette annexe ont été appliqués à l'environnement d'exploitation Solaris 8 4/01 de l'une des manières suivantes :

SolStart

Ces patchs se trouvent dans le répertoire /var/sadm/patchd'un système installé.

■ Technologie Freshbits

Ces patchs ont été appliqués lors de la création de l'environnement d'exploitation Solaris 8 4/01. Par conséquent, ils ne se trouvent pas dans le répertoire /var/ sadm/patch.

La commande showrev -p affiche une liste de tous les patchs appliqués au système installé, quelle que soit la méthode d'application utilisée. L'environnement d'exploitation Solaris 8 4/01 inclut un niveau connu et testé de patchs ; il est impossible de revenir à une version précédente d'un patch dans cette version de l'environnement d'exploitation Solaris 8.

# Liste de patchs

108528-07 : SunOS 5.8: kernel update patch 1231256 1256102 4015840 4044653 4111373 4159348 4178572 4184090 4226443 4233718 4233832 4234426 4235823 4236043 4242051 4253713 4254594 4255980 4256799 4259051 4259848 4261064 4261322 4261567 4262685 4262842 4262930 4264390 4265649 4266124 4269556 4269582 4269845 4271378 4271726 4271733 4271738 4272737 4275177 4276021 4278679 4278935 4279959 4281502 4282158 4282212 4284196 4286659 4288248 4290073 4290269 4290532 4291601 4293528 4293692 4295047 4295776 4296081 4296124 4296614 4296770 4296961 4298256 4298789 4298790

108576-11 : SunOS 5.8: Expert3D IFB Graphics Patch 4287694 4288477 4288903 4292508 4294341 4294348 4297823 4299666 4304542 4309471 4303922 4299963 4306459 4307648 4311205 4310445 4306528 4307008 4304337 4314581 4275102 4312920 4325797 4281786 4320218 4281768 4330211 4332169 4312416 4334722 4336101 4331089 4327729 4330221 4329466 4338179 4338885 4339551 4342292 4339999 4345131 4343337 4345441 4345824 4318209 4308321 4346269 4343794 4319009 4351258 4350874 4354581 4349383 4371825 4374934 4362248 4368895 4373831 4367838 4370226 4342520 4361200 4366380 4374490 4375322 4381790 4384560 4381091 4383456 4359327 4379613 4380904 4382690 4381752 4386795

108604-14 : SunOS 5.8: Elite3D AFB Graphics Patch 4234045 4294963 4300089 4303885 4308725 4314165 4317186 4318450 4318781 4326599 4300698 4331783 4332163 4337138 4345380 4346269 4301100 4383203 4398494 4403310

108605-12 : SunOS 5.8: Creator 8 FFB Graphics Patch 4234045 4294963 4303885 4308725 4314165 4317186 4318781 4326599 4300698 4331783 4327149 4335445 4343038 4343163 4343439 4343491 4346269 4383203 4398494 4403310 108606-08 : SunOS 5.8: M64 Graphics Patch 4346365 4346366 4323033 4330240 4339896 4344317 4339609 4348035 4348038 4355633 4357093 4346269 4353922 4337456 4344114 4359222 4382556 4388408 108609-01 : SunOS 5.8: Buttons/Dials Patch 4299526 108623-02 : SunOS 5.8: Thai Wordbreak Iterator module 4389752 108652-25 : X11 6.4.1: Xsun patch 4281374 4292395 4286682 4300866 1221324 4308554 4306350 4312517 4287741 4297581 4297830 4299495 4306774 4308640 4308661 4308670 4311088 4312780 4312893 4305597 4310813 4293861 4311804 4318777 4311685 4317727 4314304 4310120 4299667 4310536 4330738 4332966 4107762 4323892 4333070 4185418 4336308 4314423 4346749 4332982 4312537 4323164 4338851 4356114 4355797 4356265 4345609 4380139 4379301 4201153 4364219 4383751 4373395 4296832 4363016 4366826 4351398 4351928 4357191 4384470 4386513 4379921 108664-07 : SunOS 5.8: Support for Network Service Provider platforms 4298987 4309134 4321825 4365953 4395774 108680-09 : SunOS 5.8: su, su\_pnp, and eri driver patch 4252667 4306404 4351894 4374325 4376935 4377930 4385015 4388147 108711-04 : Solaris 8: Misssing Catalan Locale Support 4305956 4328876 4337258 108714-05 : CDE 1.4: libDtWidget patch 4289349 4321189 4360030 108723-01 : SunOS 5.8: /kernel/fs/lofs and /kernel/fs/sparcv9/lofs patch 4126922 108725-02 : SunOS 5.8: st driver patch 4180382 4258222 4270641 4319238 108727-04 : SunOS 5.8: /kernel/fs/nfs and /kernel/fs/sparcv9/nfs patch 4193748 4249187 4276984 4293528 4331346 108734-02 : Polish UTF-8 Support Solaris 8: 4325497 4328876 108735-03 : u.RU.KOI8-R : Cannot cut and paste cyrrilic between dtapps 4307614 4325497 4328876 4359095 108773-08 : SunOS 5.8: IIIM and X Input & Output Method patch 4409148 4390729 4391701 4379997 4366559 4363883 4306958 4305501 4304989 4301739 4307230 4307224 4295996 4325454 4313845 4342196 4332958 4339874

108781-01 : Solaris 8: Get UDCTool to work for zh\_TW 4307173 108806-04 : SunOS 5.8: Sun Quad FastEthernet qfe driver 4411462 4401250 4400713 4372906 4382499 4321069 4321602 4306341 4301636 108808-23 : SunOS 5.8: Manual Page updates for Solaris 8 4401520 4406485 4373372 4396019 4396026 4400590 4195476 4310895 4311279 4311281 4311373 4311374 4312130 4314114 4314390 4317975 4323321 4323394 4325356 4338576 4345255 4345863 4347481 4351085 4352046 4353279 4356775 4358328 4359608 4360350 4360561 4365567 4365858 4367587 4369053 4370464 4372215 4372924 4373372 4375651 4375910 4375911 4375914 4376137 4377107 4377109 4377110 4379281 4379596 4379982 4381797 4381815 4383769 4383792 4384483 4384874 4385712 4385721 4385727 4385769 4386452 4386980 4388637 4388648 4388763 4394740 4398147 4398148 4398152 4398196 4398301 4331001 108813-05 : Sun Gigabit Ethernet 3.0: Patch for Solaris 8 ge driver 4285590 4286596 4295731 4309515 4311852 4327077 4333896 4335247 4343651 4347663 4355771 4368504 108820-01 : SunOS 5.8: nss\_compat.so.1 patch 4302441 108823-01 : SunOS 5.8: compress/uncompress/zcat patch 4295877 108825-01 : SunOS 5.8: /usr/lib/fs/cachefs/cfsadmin patch 4207874 108827-07 : SunOS 5.8: libthread patch 4091466 4236427 4288299 4307551 4311948 4336933 4367192 4381908 108833-04 : SunOS 5.8: X Windows software, PC keytables 4286023 4309431 4351910 4359774 108835-02 : CDE 1.4: dtcm patch 4285729 4320553 108869-03 : SunOS 5.8: snmpdx/mibiisa/libssasnmp/snmplib patch 4299328 4301970 4309416 4333417 4377219 4390382 4330039 4361619 4359519 4368330 108875-08 : SunOS 5.8: c2audit patch 4224166 4290575 4307306 4308525 4322741 4325997 4336689 4336959 4339611 4344275 4353965 108897-01 : X11 6.4.1 Xprint patch: 4305734 108899-01 : SunOS 5.8: /usr/bin/ftp patch 4294697 108901-03 : SunOS 5.8: /kernel/sys/rpcmod and /kernel/strmod/rpcmod patch 4107735 4321293 4330007 **(suite)**

108909-09 : CDE 1.4: Smart Card Administration GUI patch 4301377 4301411 4310298 4330268 4350318 4353115 4292889 4328443 4343393 4358106 4359950 4358885 4288789 108914-02 : SunOS 5.8: localisation updates for different components 4331185 108919-07 : CDE 1.4: dtlogin patch 4072784 4293300 4302209 4299160 4346072 4328385 4293551 4379999 4317622 108921-11 : CDE 1.4: dtwm patch 4306589 4311842 4301522 4299651 4300013 4261430 4311753 4330496 4335592 4335971 4332153 4293551 4383544 4389935 4392829 4395985 108923-01 : CDE 1.4: dtwm patch 4261430 4310640 4311753 108925-08 : Solaris 8: New Messages for new I18N projects 4331886 4351024 108933-01 : Hex broken in Swedish dtcalc, Mistranslation in Spanish dtmail: 4308864 4304021 108940-16 : Motif 2.1.1: Runtime library patch for Solaris 8 4299216 4294643 4320106 4318757 4322319 4299139 4312519 4322466 4327272 4327592 4336559 4327637 4322728 4342603 4343099 4350517 4334155 4367450 4362266 4350828 4383575 4393364 4400646 108947-01 : SunOS 5.8: /platform/sun4u/cprboot patch 4296960 108949-05 : CDE 1.4: libDtHelp/libDtSvc patch 4298416 4307660 4345282 1191725 4389935 108954-02 : SunOS 5.8: localisation updates for different components 108956-01 : SunOS 5.8: htt\_server dumps core on SCH's cm.so in utf-8 locales 4314242 108962-01 : SunOS 5.8: XmlReader fails on an HTTP stream 4314140 108964-04 : SunOS 5.8: /usr/sbin/snoop patch 1110881 4297326 4297676 4304083 4313760 4315280 4317713 4321696 4321713 4321720 4321721 4321723 4321725 4321726 4322042 4322055 4322058 4322060 4322064 4322200 4322670 108968-05 : SunOS 5.8: vol/vold/rmmount patch 1206000 4108297 4145529 4205437 4211612 4254816 4255049 4285374 4286446 4292408 4292563 4296452 4298451 4298465 4298563 4298567 4303430 4304283 4304289 4305067 4306425 4307495 4307500 4307620 4307634 4312778 4313091 4314778 4355643 4365412 4392241

- 108993-02 : SunOS 5.8: nss and ldap patch 4312278 4353601
- 108995-01 : SunOS 5.8: /usr/lib/libproc.so.1 patch 4312278
- 108997-03 : SunOS 5.8: libexacct and libproject patch 4305365 4312278 4313746 4313747 4314201
- 108999-01 : SunOS 5.8: PAM patch 4312278
- 109003-01 : SunOS 5.8: /etc/init.d/acctadm and /usr/sbin/acctadm patch 4312278
- 109005-01 : SunOS 5.8: /sbin/su.static and /usr/bin/su patch 4312278
- 109007-05 : SunOS 5.8: at/atrm/batch/cron patch 4261967 4304184 4312278 4368876 4379735
- 109009-01 : SunOS 5.8: /etc/magic and /usr/bin/file patch 4312278
- 109011-01 : SunOS 5.8: /usr/bin/id and /usr/xpg4/bin/id patch 4312278
- 109013-02 : SunOS 5.8: /usr/bin/lastcomm patch 4305365 4312278 4313746 4313747 4314201
- 109015-01 : SunOS 5.8: /usr/bin/newtask patch 4312278
- 109017-01 : SunOS 5.8: /usr/bin/pgrep and /usr/bin/pkill patch 4312278
- 109019-01 : SunOS 5.8: /usr/bin/priocntl patch 4312278
- 109021-01 : SunOS 5.8: /usr/bin/projects patch 4312278
- 109023-01 : SunOS 5.8: /usr/bin/sparcv7/ps and /usr/bin/sparcv9/ps patch 4312278
- 109025-02 : SunOS 5.8: /usr/bin/sparcv7/truss and /usr/bin/sparcv9/truss patch 4312278 4355205 4355206
- 109027-01 : SunOS 5.8: /usr/bin/wracct patch 4312278
- 109029-01 : SunOS 5.8: perl patch

4312278

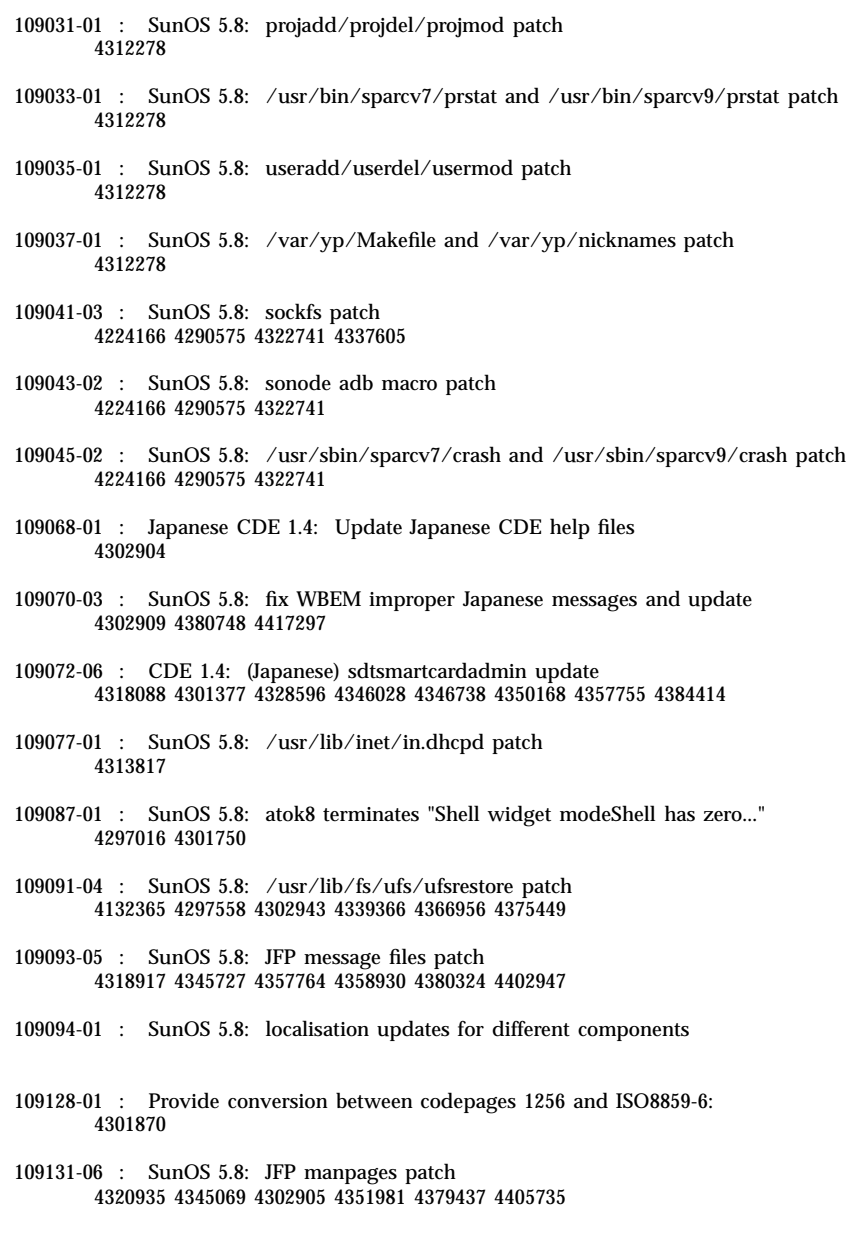

109133-02 : SunOS 5.8 : Cut and Paste not functioning in ru\_RU.KOI8-R locale 4307614 4328876

109134-16 : SunOS 5.8lines in patch README can cause CIM\_ERR\_FAILED: WBEM patch 4209330 4297248 4309319 4314792 4318408 4329995 4332540 4333798 4333799 4336708 4336719 4336764 4346486 4346810 4346974 4352831 4355958 4355986 4356000 4357738 4358748 4358807 4358814 4358855 4359098 4359109 4359136 4359580 4359722 4360208 4361147 4362256 4362879 4363471 4363474 4364065 4364250 4364418 4364642 4364742 4364795 4364806 4365026 4365215 4365386 4365462 4365763 4365811 4365940 4366652 4366809 4367110 4367132 4368018 4368410 4368421 4368575 4368608 4368626 4368682 4368756 4368777 4369122 4369554 4370171 4370176 4370212 4370711 4371192 4371214 4371217 4371519 4372191 4372647 4372914 4373672 4374771 4376028 4376259 4377284 4377534 4377870 4377923 4377924 4377935 4377936 4377946 4377957 4377958 4377997 4378011 4378016 4378181 4378271 4378310 4378375 4378523 4378622 4378628 4378636 4378639 4378646 4378763 4378782 4378798 4378801 4379010 4379015 4379045 4379135 4379174 4379554 4379726 4379737 4379936 4380100 4380186 4380380 4380397 4380478 4380481 4380490 4380596 4380882 4380945 4381254 4381266 4381310 4381411 4381431 4382365 4382371 4382812 4383045 4383774 4383837 4385381 4385396 4385564 4385603 4385798 4387049 4387367 4387991 4388779 4389220 4390236 4391275 4391281 4391370 4391522 4392230 4395633 4396481 4396893 4396895 4396991 4397253 4398656 4400195 4403686 4404301 4407241 4407677 4417342

109137-01 : SunOS 5.8: /usr/sadm/install/bin/pkginstall patch 4318844

109142-06 : CDE 1.4: dtterm libDtTerm patch 4308751 4340259 4355107 4308971 4093503 4387002

109145-01 : SunOS 5.8: /usr/sbin/in.routed patch 4319852

109147-07 : SunOS 5.8: linker patch 4040628 4103449 4187211 4210412 4219652 4235315 4239213 4243097 4248250 4250694 4255943 4287274 4297563 4300018 4303609 4306415 4309212 4310324 4310901 4311226 4312449 4313765 4316531 4318162 4321634 4322528 4322581 4324134 4324324 4324775 4327653 4329785 4334617 4335801 4336102 4336980 4338812 4340878 4341496 4343417 4343801 4344528 4346001 4346144 4346615 4349137 4349563 4351197 4351715 4352233 4352330 4354500 4355795 4356879 4357805 4358751 4358862 4366905 4367118 4367405 4369068

109149-01 : SunOS 5.8: /usr/sbin/mkdevmaps patch 4316613

109152-01 : SunOS 5.8: /usr/4lib/libc.so.1.9 and /usr/4lib/libc.so.2.9 patch 4128267

109154-05 : SunOS 5.8: PGX32 Graphics Patch 4313132 4329407 4340417 4340678 4344436 4347028 4357957 4383508 4372518

109157-15 : SunOS 5.8: WOS Message Update and more bug fix for UR4 4350770 4351383 4332965 4343790 4334002 4337487 4337974 4338505 4341638 4323845 4362981 4413585

109159-01 : SunOS 5.8: the mapping of zh\_CN.euc%UTF-8 is consistent 4334099 4337362

109165-09 : CDE 1.4: dtfile patch 4257760 4256612 4256615 4256616 4256617 4297751 4259270 4287012 4292249 4303367 4297401 4302856 4305084 4305248 4303443 4291565 4308823 4306243 4291444 4286997 4310115 4302740 4301375 4312545 4314867 4312316 4310827 4292266 4316515 4314491 4317156 4317797 4314870 4322296 4318940 4325417 4335592 4331909 4331578 4339457 4343798 4353856 4346376 4406203 109167-01 : CDE 1.4: Desktop Help Updates Patch 4307183 4319636 109169-11 : CDE 1.4: GWM sdtgwm dumps core after selecting Window->Close Window: Window Manager Enhancements Patch 4301525 4301229 4303415 4304468 4308078 4310419 4311506 4312315 4311916 4312250 4311992 4312375 4305293 4316508 4299329 4321374 4327961 4321817 4328036 4328268 4327801 4330458 4327967 4332309 4330198 4331955 4328255 4330445 4336342 4360521 4376807 4389935 4382452 4319599 4384360 4390631 4392829 4391179 109176-04 : CDE 1.4: Japanese patch to sync base CDE update 4322170 4346025 4365384 4373355 4410646 109179-04 : SunOS 5.8: localisation updates for SmartCard and Removable Media 4337729 4313061 4329376 4333754 4329372 109181-03 : SunOS 5.8: /kernel/fs/cachefs patch 4103817 4166371 4292697 4299056 4299427 4308026 4308068 4345825 109189-02 : SunOS 5.8: ifp driver patch 4275418 4285969 4294568 4309042 4329645 4329671 4333114 109200-02 : SunOS 5.8: l10n updates 4336934 4313061 4333002 109202-01 : SunOS 5.8: /kernel/misc/gld and /kernel/misc/sparcv9/gld patch 4197367 109223-01 : SunOS 5.8: libgss.so.1 and libkadm5clnt.so.1 patch 4308978 109234-02 : SunOS 5.8: Apache/mod\_jserv patch 4285881 4294231 4296334 4297125 4297126 4297294 4299951 4300202 4300429 4300836 4301047 4303787 4306793 4307672 4307679 4307683 4308402 4311970 4312075 4312109 4312396 4313734 4316564 4317634 4318360 4318365 4324351 4326195 4326198 4374333 109238-01 : SunOS 5.8: /usr/bin/sparcv7/ipcs and /usr/bin/sparcv9/ipcs patch 4310353 109244-02 : SunOS 5.8: SPECIAL PATCH 4298041 109247-01 : Bad translation causes core dump in German install: 4324017

109249-01 : Help not localised for the dhcpmgr: 4324311 109255-01 : Unlocalised buttons on user-interface of dhcpmgr: 4324315 109264-01 : Graphics missing from Help in Smart Card: 4324308 109277-01 : SunOS 5.8: /usr/bin/iostat patch 4313169 109279-10 : SunOS 5.8: /kernel/drv/ip patch 4278842 4291034 4299644 4299951 4302749 4303422 4304991 4305039 4306362 4308728 4310956 4311938 4313189 4317221 4320818 4323647 4323830 4324051 4324430 4333995 4335568 4336478 4337275 4338724 4339375 4347223 4360818 4370123 4375920 4376886 4387783 109318-12 : SunOS 5.8: suninstall patch 4186765 4210386 4245794 4265363 4299103 4302899 4310379 4310705 4313039 4322703 4324404 4325840 4334036 4337779 4338255 4342090 4344764 4350971 4351009 4351486 4355192 4358804 4360631 4372310 4378277 4382446 4384102 4384301 4387795 4389127 4390941 4391651 4392519 4392524 4394060 4400744 4401306 4402955 4403108 4406142 4408096 4410698 109320-01 : SunOS 5.8: LP jumbo patch 4188167 4235953 4260829 4263321 4265529 4281487 4302705 4310991 109322-05 : SunOS 5.8: libnsl patch 4302592 4305859 4320661 4336332 4357266 109324-01 : SunOS 5.8: sh/jsh/rsh/pfsh patch 4313399 109326-02 : SunOS 5.8: libresolv.so.2 patch 4136555 4253123 4284409 4300887 4349983 4365909 109328-01 : SunOS 5.8: /usr/lib/netsvc/yp/ypserv and usr/lib/netsvc/yp/ypxfr patch 4203989 109354-06 : CDE 1.4: dtsession patch 4239375 4344648 4316439 4335987 4293551 4389935 4392829 109384-01 : SunOS 5.8: libaio patch 4253437 109411-02 : SunOS 5.8: dtmail prints garbage strings 4326649 4350277 109441-03 : SunOS 5.8: sdtudctool patch 4312994 4342214 4393648 109452-01 : SunOS 5.8: Window List, buttons unlocalised in Options dialog 4329351

109454-01 : SunOS 5.8: /kernel/fs/fifofs and /kernel/fs/sparcv9/fifofs patch 4302216 109458-01 : SunOS 5.8: ldterm patch 4250344 109460-03 : SunOS 5.8: socal and sf driver patch 4137818 4259911 4285968 4296275 4300684 4301468 4303182 4304245 4307129 4307585 4322210 4327372 4327766 4328635 4330062 109461-03 : SunOS 5.8: /usr/lib/lwp/libthread.so.1 patch 4305389 4336933 4371624 4390345 4407002 109470-02 : CDE 1.4: Actions Patch 4326649 4353583 109472-05 : SunOS 5.8: /kernel/drv/tcp patch 4278842 4291034 4299644 4308728 4310189 4311938 4313189 4319441 4319717 4324051 4330074 4332542 4360818 4370123 4375920 4376886 109524-04 : SunOS 5.8: ssd driver patch 4271068 4271069 4295457 4297348 4318239 4329996 4337798 4343075 4343747 4352908 4353025 4353074 4354337 109529-03 : SunOS 5.8: luxadm, liba5k and libg\_fc patch 4174203 4239619 4255709 4261528 4267328 4278281 4299846 4300876 4306461 4306571 4308889 4309126 4319786 4322825 4325179 4328845 4331309 4332727 4342013 4346160 4351705 4353263 4358935 4359401 4364789 4375525 4375872 109552-01 : SunOS 5.8: FIGSS-UTF.8, Removable media manager unlocalised 4327983 109564-01 : SunOS 5.8: Removable Media Mgr, Missing floppy error unlocalised 4329409 109568-03 : SunOS 5.8: sys-suspend need to support low power mode 4278930 4355638 4358149 4361324 109573-01 : SunOS 5.8: dhcpmgr help graphics not displayed correctly 4330902 109576-01 : SunOS 5.8: mountall and fsckall patch 4260430 109582-01 : CDE 1.4: sdtaudio patch 4305400 109587-03 : SunOS 5.8: libspmistore patch 4256556 4345757 4378277 109607-01 : SunOS 5.8: /usr/include/iso/stdlib\_iso.h patch 4300780

109609-01 : SunOS 5.8: UTF-8 Korean attached text becomes garbled 4309015 109613-02 : CDE 1.4: dtmail patch 4336922 4133950 4362276 4372376 109618-01 : SunOS 5.8: en\_US.UTF-8 locale patch 4311444 4336840 109622-01 : SunOS 5.8: env LANG=zh\_TW dtterm doesn't work in partial zh\_TW.UTF-8 4330770 109639-02 : SunOS 5.8: th locale has errors in / lacks some LC\_CTYPE definitions 4314263 4353504 4306111 109642-01 : SunOS 5.8: /usr/include/sys/dkio.h patch 4304790 109657-04 : SunOS 5.8: isp driver patch 4225880 4296113 4298594 4299727 4305985 4323441 4330876 4342019 4342469 4347100 4362676 4363019 4363024 4384300 109667-03 : SunOS 5.8: /usr/lib/inet/xntpd and /usr/sbin/ntpdate patch 4279094 4320855 4330427 109679-01 : SunOS 5.8: /usr/share/lib/smartcard/ibutton.jar patch 4330248 109680-01 : SunOS 5.8: nss\_nisplus.so.1 and libnss\_nisplus.so.1 patch 4244731 109692-03 : Sun0S 5.8: Information 4339515 4345433 4350242 109695-02 : SunOS 5.8: /etc/smartcard/opencard.properties patch 4324685 4343216 109704-02 : SunOS 5.8: Japanese iconv patch 4350293 4344163 4344139 4340250 4340245 4227824 109718-01 : SunOS 5.8: SPECIAL PATCH 109727-01 : SunOS 5.8: /usr/sadm/admin/printmgr/classes/pmclient.jar patch 4326665 109729-01 : SunOS 5.8: /usr/bin/cat patch 4163406 109740-04 : SunOS 5.8: /kernel/drv/udp patch 4278842 4291034 4299644 4302749 4303422 4306362 4308728 4310956 4311938 4313189 4317221 4320818 4324051 4335568 4360818 4370123 4375920 4376886 109742-03 : SunOS 5.8: /kernel/drv/icmp patch

4278842 4291034 4299644 4303422 4306362 4308728 4311938 4313189 4324051 4360818 4370123 4375920 4376886 109748-01 : CDE 1.4: sdtaudiocontrol patch 4324012 4324019 4295904 109750-03 : Solaris 8: translation update and sync with base team's PDA images 4339505 109752-01 : Solaris 8: UI of admintool is lost in partail installation 4347036 109754-03 : SunOS 5.8: i2c driver patch 4327656 4336169 4348220 4359774 109755-01 : OpenWindows 3.6.1 (japanese): update for power mgt util for s28u2 4345748 109764-02 : SunOS 5.8: /kernel/fs/hsfs and /kernel/fs/sparcv9/hsfs patch 4305026 4328133 109766-02 : SunOS 5.8: SUNWjxmft and SUNWjxcft patch for 8/10 dot font. 4345078 4400714 109783-01 : SunOS 5.8: /usr/lib/nfs/nfsd patch 4305333 4325431 109785-01 : SunOS 5.8: /etc/inittab patch 4273366 109793-06 : SunOS 5.8: su patch 4242185 4284204 4293633 4305633 4329068 4329329 4331497 4333100 4334180 4351341 4352519 4354803 4356143 4358336 4362909 4394849 109803-01 : SunOS 5.8: /usr/bin/du and /usr/xpg4/bin/du patch 4306228 109805-01 : SunOS 5.8: pam\_krb5.so.1 patch 4330143 109807-01 : SunOS 5.8: /usr/sbin/dumpadm patch 4340246 109809-01 : SunOS 5.8: timezone data patch for Australasia 4313766 109813-01 : SunOS 5.8: /usr/include/memory.h patch 4313659 109815-04 : SunOS 5.8: se, acebus, pcf8574, pcf8591 and scsb patch 4304938 4308769 4319571 4320055 4333577 4335099 4335407 4338933 4342866 4343601 4345375 4346323 4353422 4353426 4353430 4354219 4354857 4354859 4358059 4364763 4365262 4367981 4368931 4375225 4379189 4383950 4384345 4385065 4391660 4393595 4396693 4401945 **(suite)**

4402018

4329677 4333868 4333891 4333978 4334198 4334465 4334709 4335760 4337039 4345163 4346495

#### 4329353 4329355 4339080

109920-05 : SunOS 5.8: pcic driver patch 4243709 4286161 4337039 4341224 4347834 4352356 4352663 4367607 109922-02 : SunOS 5.8: pcelx, pcser and cs driver patch 4090692 4243709 4308863 4308870 4320108 4352663 109924-02 : SunOS 5.8: pcata driver patch 4287520 4303758 4352663 109926-02 : SunOS 5.8: /kernel/drv/pem and /kernel/drv/sparcv9/pem patch 4243709 4303863 4332477 4352663 109928-04 : SunOS 5.8: pcmem and pcmcia patch 4243709 4265532 4280422 4303875 4337357 4339636 4352663 4355964 109931-01 : CDE 1.4: sdtimage Patch 4345373 109933-01 : SunOS 5.8: mv, cp, ln patch 4264701 109935-02 : SunOS 5.8: libprtdiag\_psr.so.1 for SUNW,UltraSPARC-IIi-Netract patch 4338306 4353761 4353762 4364922 109936-01 : SunOS 5.8: /usr/bin/diff patch 4338744 109951-01 : SunOS 5.8: jserver buffer overflow 4352777 109954-01 : SunOS 5.8: /kernel/sys/pset and /kernel/sys/sparcv9/pset patch 4352049 109960-01 : CDE 1.4: sdtperfmeter patch 4341412 4290470 4280252 109990-01 : SunOS 5.8: /usr/ccs/bin/dis patch 4015840 4350263 109994-01 : SunOS 5.8: /usr/bin/sparcv7/adb and /usr/bin/sparcv9/adb patch 4015840 4350263 110019-03 : SunOS 5.8: JFP install/sysadm messages patch 4354350 4375794 4405716 110044-01 : SunOS 5.8: iswalpha() can't work well in zh.GBK locale 4355229 110065-01 : SunOS 5.8: New features added to install 4357775

110068-01 : CDE 1.4: PDASync patch 4341358 110075-01 : SunOS 5.8: /kernel/drv/devinfo and /kernel/drv/sparcv9/devinfo patch 4341354 110077-03 : SunOS 5.8: sysevent framework patch 4336779 4365737 4367081 4367650 4378277 110088-02 : CDE 1.4: DtPower patch 4354583 4336307 4370067 4372350 4374505 4374554 110127-02 : SunOS 5.8: Generic Framebuffer configuration Graphics Patch 4305334 110165-01 : SunOS 5.8: /usr/bin/sed patch 4287555 110206-01 : SunOS 5.8: sdtwinlst and sdtgwm utf8 unlocalised 4352861 4352800 110221-03 : SunOS 5.8: Dcam1394 patch 4365341 4349294 4372839 4382327 110269-01 : SunOS 5.8: /usr/lib/libnisdb.so.2 patch 4318294 110274-03 : SunOS 5.8: Figgs Custom install new features and install help 4367029 110283-03 : SunOS 5.8: mkfs and newfs patch 4297460 4333516 4339330 4344221 4380132 4374181 110285-01 : SunOS 5.8: consconfig\_dacf patch 4350044 110286-02 : OpenWindows 3.6.2: Tooltalk patch 4334998 4379430 4363822 110320-01 : SunOS 5.8: /kernel/misc/sparcv9/s1394 patch 4362967 110322-01 : SunOS 5.8: /usr/lib/netsvc/yp/ypbind patch 4362647 110326-02 : CDE 1.4: dtstyle patch 4321874 4389935 4384360 4319599 4382452 4392829 4390631 110335-02 : CDE 1.4: dtprintinfo patch 4325603 4380805 110364-02 : SunOS 5.8: Add L10N sdttypesbinder files 4366984 4383627 **(suite)**

110368-01 : SunOS 5.8: littleneck support, pcf8574 patch, S8 Update 3 4286659 4326851 4336443 4339732 4341185 110369-04 : SunOS 5.8: sgcn patch 4286659 4326851 4337039 4362703 4362745 4374123 4376376 4385014 110370-02 : SunOS 5.8: usr\_platform patch 4286659 4326851 4337039 4414560 110371-02 : SunOS 5.8: serengeti support, Update3, sgfru patch 4286659 4326851 4337039 4386526 110373-02 : SunOS 5.8: sgsbbc patch 4286659 4319715 4319724 4326851 4337039 4339009 4351116 4352174 4353000 4354331 4354794 4363095 4363101 4367252 4370240 4398255 4401747 110374-06 : SunOS 5.8: /platform/SUNW,Sun-Fire/kernel/drv/sparcv9/sgenv patch 4286659 4319715 4319724 4326851 4337039 4339009 4345060 4351116 4354331 4370121 4375808 4379057 4386281 4386308 4386526 4401805 4404305 110375-02 : SunOS 5.8: serengeti support, Update3, ssm patch 4286659 4319715 4319724 4326851 4339009 4351116 4352284 4354331 4370146 4370148 4371549 4371993 4375901 110376-01 : SunOS 5.8: littleneck support, usr\_platform patch, S8 Update 3 4286659 4326851 4336443 4339732 4341185 110378-05 : SunOS 5.8: mipagent patch Mobile IP 4278842 4302749 4310956 4313189 4317221 4320818 4324051 4335568 4360818 4370123 4370438 4375915 4375920 4376886 4377368 4377693 4377694 4378163 4378727 4379361 4382946 4382996 4382998 4383001 4383007 4386544 4390912 4391040 4392110 110379-01 : SunOS 5.8: littleneck support, gpio patch 4336443 4339732 4341185 110380-01 : SunOS 5.8: ufssnapshots support, libadm patch 4296770 110381-01 : SunOS 5.8: ufssnapshots support, clri patch 4296770 110382-01 : SunOS 5.8: 4296770 110383-01 : SunOS 5.8: 4233832 4326110 4336779 4357245 110384-05 : SunOS 5.8: RCM libraries & header patch 4233832 4326110 4336779 4357245 4363985 4364006 4364129 4373331 4375059 4375416 4379314 4384391 4386436 4386544 4387223 110385-03 : SunOS 5.8: RCM modules patch **(suite)**

4233832 4326110 4336779 4357245 4375059 4375416 4386544

- 110386-01 : SunOS 5.8: RBAC Feature Patch 4311781 4313955
- 110387-03 : SunOS 5.8: ufssnapshots support, ufsdump patch 4132365 4296770 4339366 4358666
- 110388-01 : SunOS 5.8: 4311781 4313955
- 110389-02 : SunOS 5.8: cvc CPU signature 4333639 4337039 4386544
- 110390-01 : SunOS 5.8: 4310379
- 110407-02 : CDE 1.4 Sdttypes patch: 4313855 4329990 4357804 4365790 4374350
- 110416-02 : SunOS 5.8: ATOK12 patch 4361738 4372858 4384092
- 110418-01 : SunOS 5.8: ATOK12 patch
- 110423-01 : SunOS 5.8: Japanese font patch 4349869
- 110428-01 : SunOS 5.8: New Turkish UTF-8 locale 4368177
- 110453-01 : SunOS 5.8: admintool patch 4354306
- 110457-01 : SunOS 5.8: scmi2c driver patch 4282989 4349315
- 110458-02 : SunOS 5.8: libcurses patch 4313067 4398331

110460-03 : SunOS 5.8: picl daemon patch 4286659 4326851 4336443 4339732 4341185 4358170 4358736 4361074 4361175 4363225 4363846 4365022 4366798 4367556 4369058 4370374 4370505 4370718 4372341 4372567 4374731 4375863 4382336 4384394 4384521 4385799 4389946 4400130

110461-01 : SunOS 5.8: ttcompat patch 4335144

110499-03 : X11 6.4.1: Xsun patch 4373395 4296832 4363016 4366826 4351398 4351928 4357191 4384470 4386513 4372057 4376452

110503-01 : SunOS 5.8: Polish locale monetary incorrect

4380484

110511-01 : SunOS 5.8: rpc.nisd patch 4280714 4326943 110597-02 : SunOS 5.8: SPECIAL PATCH 4299534 4353601 110600-02 : SunOS 5.8: SPECIAL PATCH 4299534 4392082 4381743 110603-01 : CDE 1.4: sdtname patch 4149628 4235799 110609-01 : SunOS 5.8: cdio.h and command.h USB header patch 4369151 110611-01 : SunOS 5.8: lp.cat and postio ECP patch 4310788 4329805 4349418 4364900 110615-01 : SunOS 5.8: sendmail patch 1119353 1254405 4086468 4304080 4317819 4329124 4329128 4329131 4332599 4344081 4357054 110662-02 : SunOS 5.8: ksh patch 4356624 4379531 110668-01 : SunOS 5.8: /usr/sbin/in.telnetd patch 4366956 4375449 110670-01 : SunOS 5.8: usr/sbin/static/rcp patch 4366956 4375449 110712-03 : SunOS 5.8: SPECIAL PATCH 4368385 4394066 4399384 110716-02 : SunOS 5.8: Solaris Product Registry 3.0 patch 4366927 4378201 4407526 110724-01 : SunOS 5.8: liblayout patch 4393355 110745-01 : SunOS 5.8: toolbox syntax correction 4391812 4391778 4391779 4391781 110750-01 : SunOS 5.8: TCX Graphics Patch 4349827 110752-01 : SunOS 5.8: Uninstaller doesn't come up with error messages 4389792 110754-03 : SunOS 5.8: UR3 new features WBEM updates

- 110756-02 : SunOS 5.8: UR3 new features DCL updates 4404182
- 110758-03 : SunOS 5.8: UR3 new fatures SMC updates 4398894 4404182
- 110764-02 : SunOS 5.8: UR3 new features MGP updates 4398893 4404182
- 110766-03 : SunOS 5.8: s28\_u4 SUNW0mp update
- 110794-01 : SunOS 5.8: dr\_daemon patch 4250626 4254422 4299508 4355886 4356318 4375745
- 110797-02 : SunOS 5.8: UR4 New int 4389039 4384498 4399740 4420102
- 110811-01 : SunOS 5.8: libnls patch 4346460
- 110813-01 : SunOS 5.8: libxfn patch 4346471
- 110815-01 : SunOS 5.8: libmp patch 4346496
- 110817-01 : SunOS 5.8: apptrace and interceptors patch 4307470 4344373
- 110819-01 : SunOS 5.8: us driver patch 4370572
- 110820-02 : SunOS 5.8: dman driver patch 4352615 4356741 4356803 4363907 4381083 4384426 4387731 4388848
- 110821-01 : SunOS 5.8: iosram patch 4363907
- 110822-01 : SunOS 5.8: mboxsc driver patch 4363907
- 110823-03 : SunOS 5.8: fcode patch 4363907 4405109 4411034
- 110824-02 : SunOS 5.8: fcpci driver patch 4363907 4405109
- 110825-02 : SunOS 5.8: fcodem driver patch 4363907 4405109
- 110826-02 : SunOS 5.8: schpc driver patch 4363907 4389226 4389669 4393561 4393772 4398474

- 110827-01 : SunOS 5.8: scosmb driver patch 4363907
- 110828-01 : SunOS 5.8: sbbc driver patch 4363907
- 110829-01 : SunOS 5.8: todstarcat driver patch 4363907
- 110830-01 : SunOS 5.8: cvcd patch 4363907
- 110831-02 : SunOS 5.8: /platform/SUNW,Sun-Fire-15000/kernel/drv/sparcv9/cvc patch 4363907 4370761 4396065
- 110832-01 : SunOS 5.8: cvcredir patch 4363907
- 110833-01 : SunOS 5.8: usr platform links 4363907
- 110834-02 : SunOS 5.8: SUNW,Sun-Fire-15000 libprtdiag\_psr.so.1 patch 4363907 4382538
- 110835-02 : SunOS 5.8: gptwo\_cpu patch 4363907 4405109
- 110836-02 : SunOS 5.8: gptwocfg patch 4363907 4405109
- 110837-03 : SunOS 5.8: efcode patch 4363907 4393561 4393772 4398474 4405109
- 110838-01 : SunOS 5.8: axq platform patch 4363907
- 110839-01 : SunOS 5.8: IP Multipathing RCM patch 4373331
- 110840-01 : SunOS 5.8: bbc patch 4369175 4381743
- 110841-01 : SunOS 5.8: gptwo patch 4369175 4381743
- 110842-01 : SunOS 5.8: hpc3130 patch 4369175 4381743
- 110843-01 : SunOS 5.8: libprtdiag patch 4369175 4381743
- 110844-01 : SunOS 5.8: lm75 patch

4369175 4381743

- 110845-01 : SunOS 5.8: ltc1427 patch 4369175 4381743
- 110846-01 : SunOS 5.8: pcf8574 patch 4369175 4381743
- 110847-01 : SunOS 5.8: pcf8591 patch 4369175 4381743
- 110848-02 : SunOS 5.8: pcicfg patch 4369175 4381743 4405109
- 110849-01 : SunOS 5.8: picl patch 4369175 4381743
- 110850-01 : SunOS 5.8: sbdp patch 4369175 4381743
- 110851-01 : SunOS 5.8: ssc050 patch 4369175 4381743
- 110852-01 : SunOS 5.8: ssc100 patch 4369175 4381743
- 110853-01 : SunOS 5.8: usr\_platform patch 4369175 4381743
- 110854-01 : SunOS 5.8: smbus\_ara patch 4369175 4381743
- 110856-01 : SunOS 5.8: /etc/inet/services patch 4363907
- 110864-01 : SunOS 5.8: Need to back port fixes for SUNW\_PKGLIST for ALC packages 4402062
- 110867-01 : SunOS 5.8: Need to back port fixes for SUNW\_PKGLIST for ALC packages 4399082
- 110885-01 : SunOS 5.8: JFP Solaris Product Registry 3.0 patch 4405721
- 110888-01 : SunOS 5.8 : s28u4\_06,figgs,New and updated message strings 4406660 4407100
- 110896-01 : SunOS 5.8: /usr/lib/fs/cachefs/mount patch 4332446
- 110898-01 : SunOS 5.8: csh/pfcsh patch 4384080

110900-01 : SunOS 5.8: /platform/sun4u/kernel/misc/sparcv9/pcicfg.e patch 4393561 4393772 4398474 110901-01 : SunOS 5.8: /kernel/drv/sgen and /kernel/drv/sparcv9/sgen patch 4319695 4325990 110903-01 : SunOS 5.8: edit, ex, vedit, vi and view patch 4059978 4320573 110905-01 : SunOS 5.8: /usr/bin/find patch 4354572 110907-01 : SunOS 5.8: /usr/include/arpa/inet.h patch 4345816 110910-01 : SunOS 5.8: /usr/lib/fs/ufs/fsck patch 4225018 110912-01 : SunOS 5.8: cfgadm patch 4301920 4301922 4301984 4387106 110914-01 : SunOS 5.8: /usr/bin/tr patch 4366964 110916-01 : SunOS 5.8: sort patch 4300461 4303258 4304444 4314724 4330831 4334641 4338929 4343080 4351862 4352007 4357085 4366860 4389764 110918-01 : SunOS 5.8: openeepr patch 4334314 110927-01 : SunOS 5.8: Need to backport fixes in SUNW\_PKGLIST in s8u4 4399235 110932-01 : SunOS 5.8: /sbin/dhcpagent patch 4344914 110939-01 : SunOS 5.8: /usr/lib/acct/closewtmp patch 4352064 110943-01 : SunOS 5.8: /usr/bin/tcsh patch 4384076 110981-01 : SunOS 5.8: s28\_u4 SUNW0wbc update 111008-01 : SunOS 5.8: Incorrect symbolic link for ko\_KR.EUC/LC\_TIME 4410946 111071-01 : SunOS 5.8: cu patch 4406722 111073-01 : SunOS 5.8: re\_comp header patch **(suite)**

4345842

111088-01 : SunOS 5.8: mdb patch 4367773